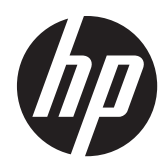

# HP SlateBook PC

Maintenance and Service Guide IMPORTANT! This document is intended for HP authorized service providers only.

© Copyright 2014 Hewlett-Packard Development Company, L.P.

Android is a U.S. registered trademark of Android Corporation. Bluetooth is a trademark owned by its proprietor and used by Hewlett-Packard Company under license. NVIDIA is a trademark of NVIDIA Corporation in the U.S. and other countries. SD Logo is a trademark of its proprietor.

The information contained herein is subject to change without notice. The only warranties for HP products and services are set forth in the express warranty statements accompanying such products and services. Nothing herein should be construed as constituting an additional warranty. HP shall not be liable for technical or editorial errors or omissions contained herein.

First Edition: June 2014

Document Part Number: 753266-001

#### **Product notice**

This guide describes features that are common to most models. Some features may not be available on your computer.

Not all features are available in all editions of Windows 8. This computer may require upgraded and/or separately purchased hardware, drivers, and/or software to take full advantage of Windows 8 functionality. See for<http://www.microsoft.com>details.

### **Safety warning notice**

A **WARNING!** To reduce the possibility of heat-related injuries or of overheating the device, do not place the device directly on your lap or obstruct the device air vents. Use the device only on a hard, flat surface. Do not allow another hard surface, such as an adjoining optional printer, or a soft surface, such as pillows or rugs or clothing, to block airflow. Also, do not allow the AC adapter to contact the skin or a soft surface, such as pillows or rugs or clothing, during operation. The device and the AC adapter comply with the user-accessible surface temperature limits defined by the International Standard for Safety of Information Technology Equipment (IEC 60950).

# **Table of contents**

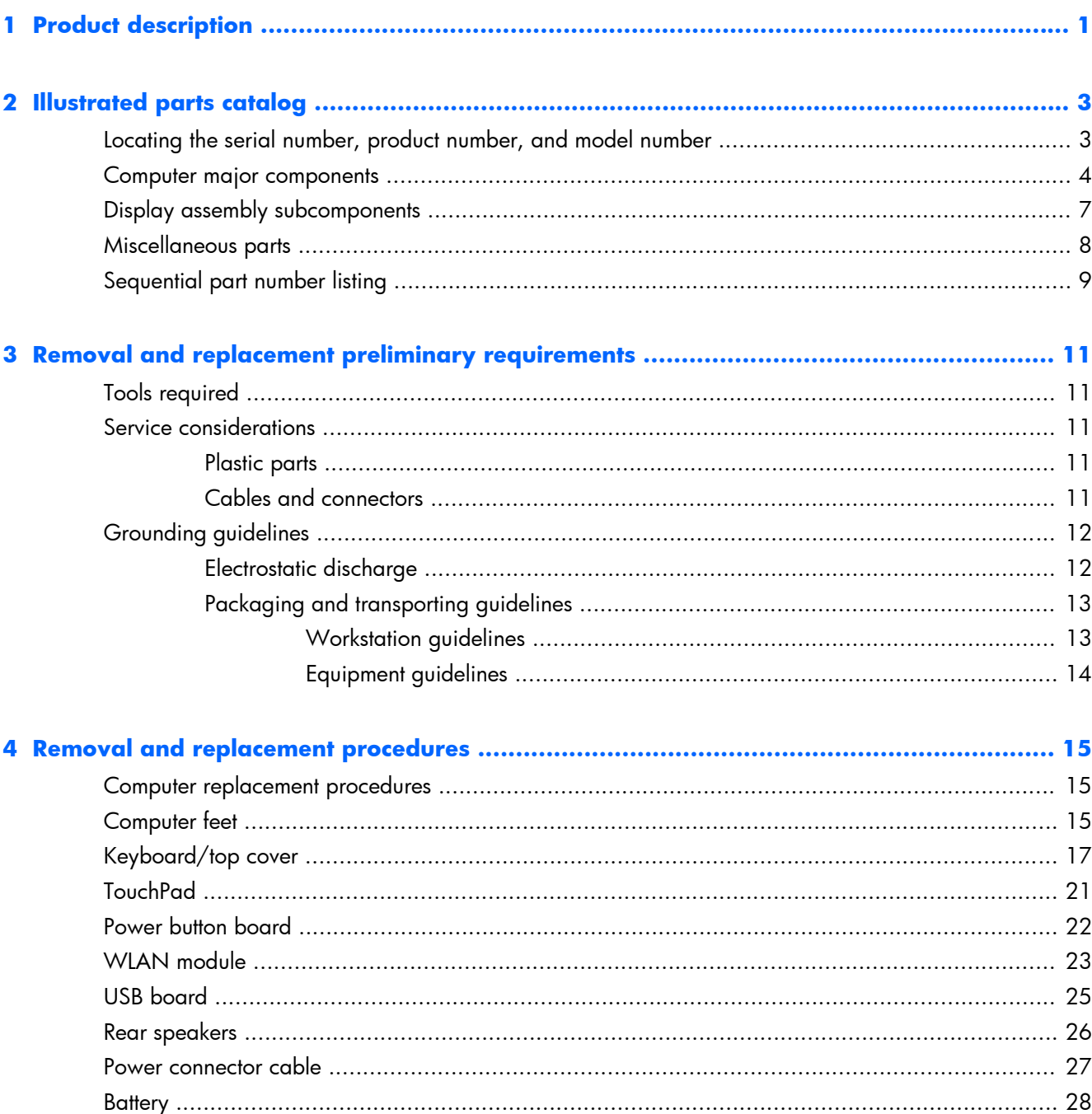

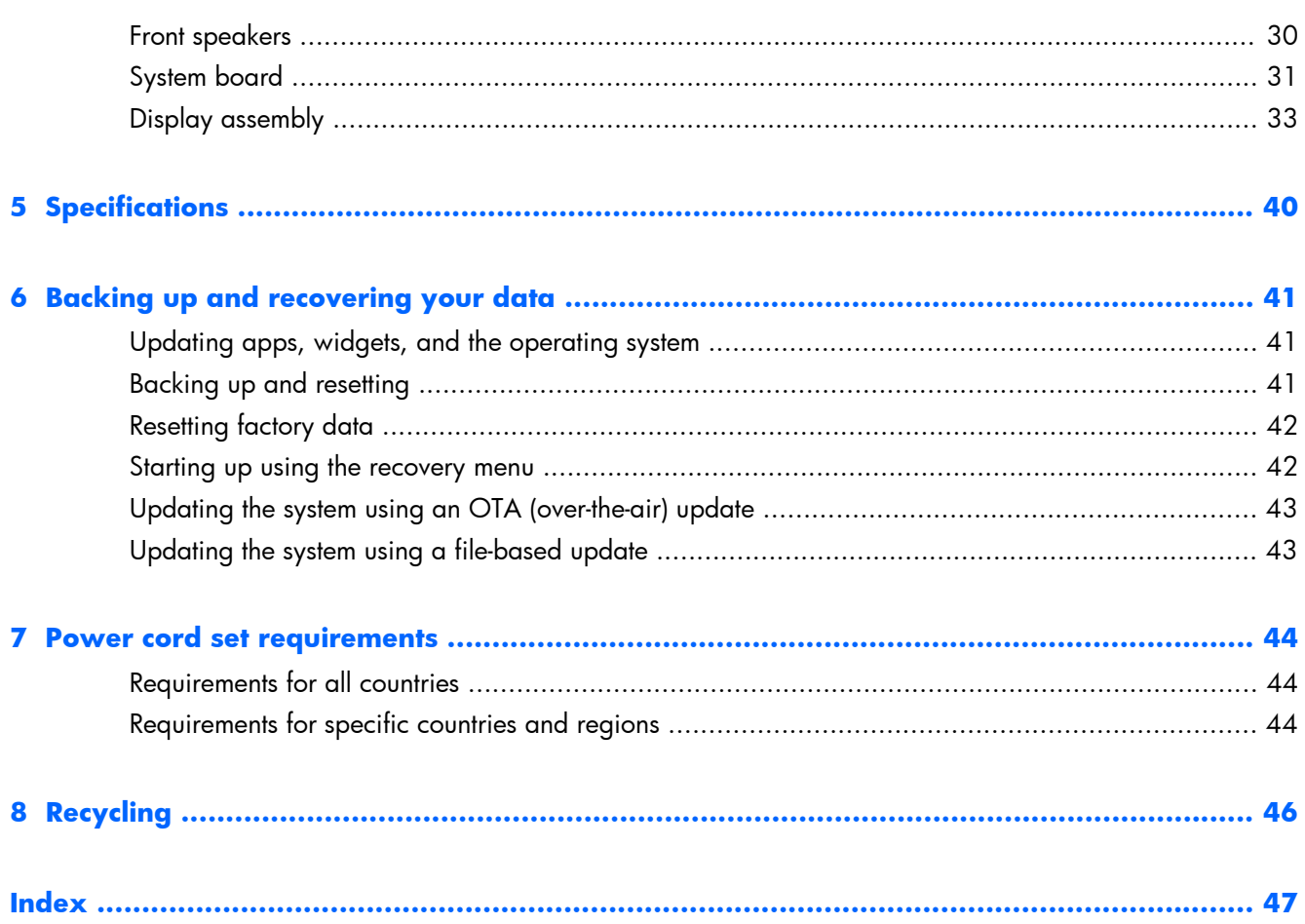

# <span id="page-6-0"></span>**1 Product description**

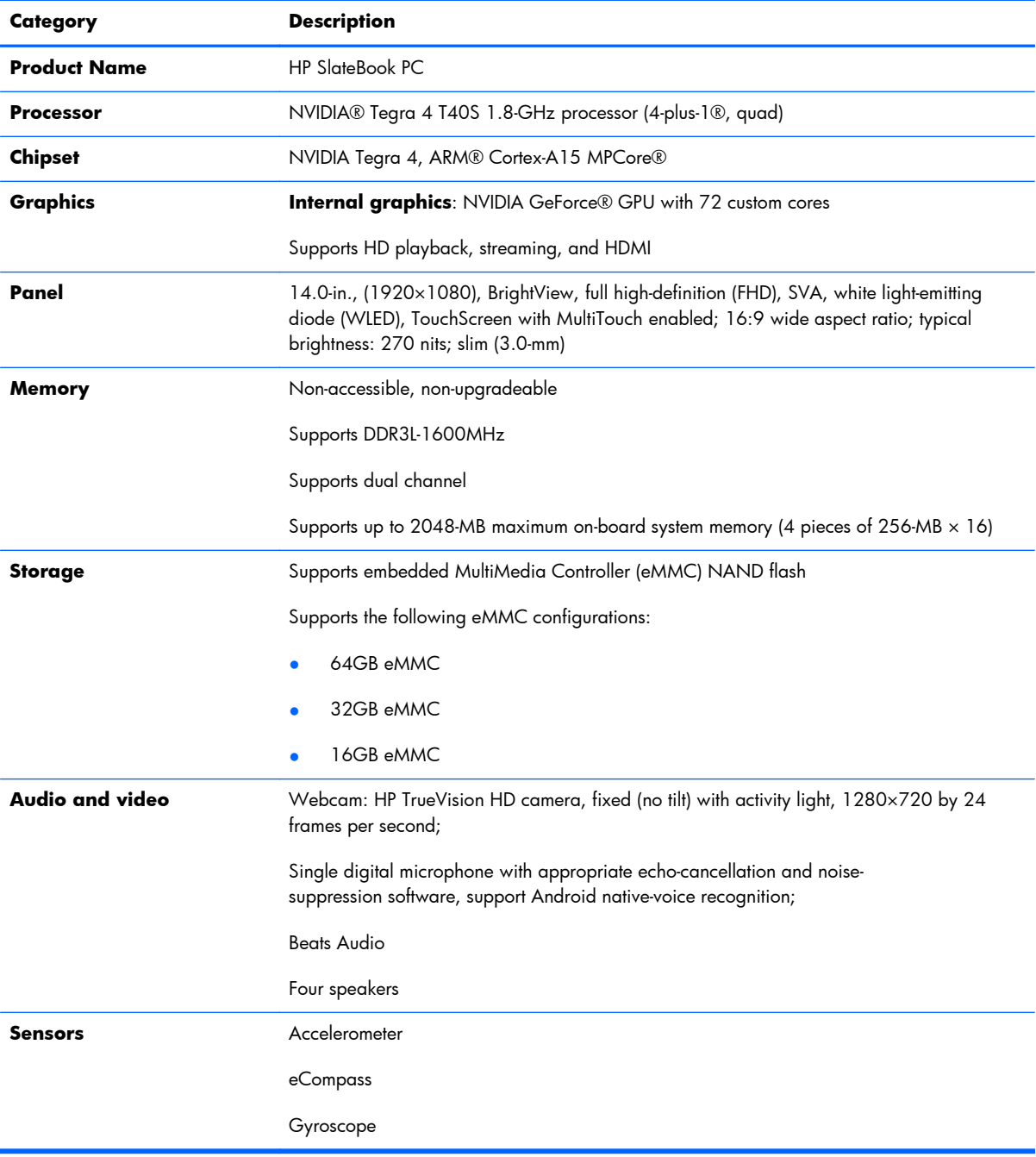

<span id="page-7-0"></span>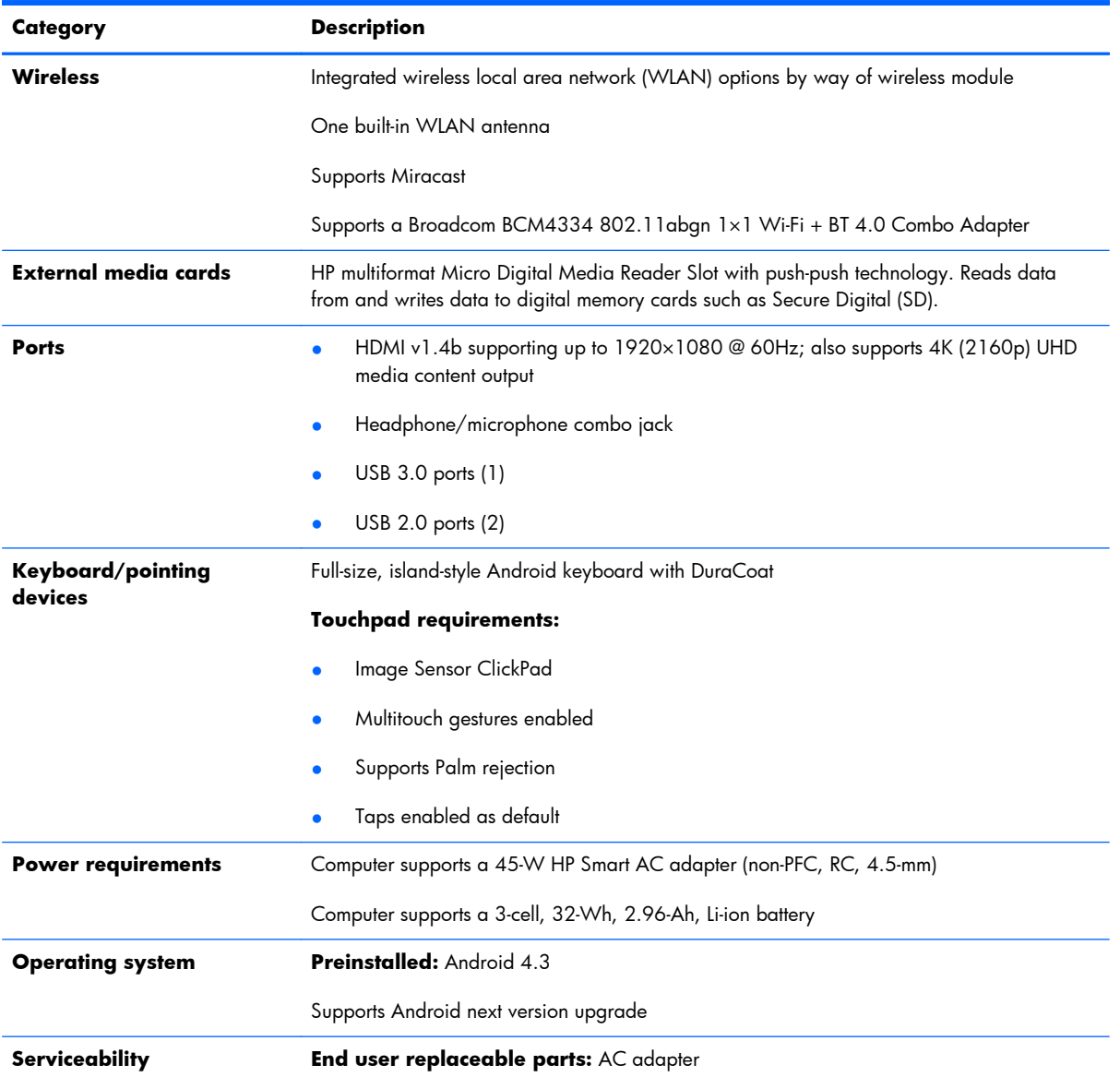

# <span id="page-8-0"></span>**2 Illustrated parts catalog**

## **Locating the serial number, product number, and model number**

The computer model number **(1)**, serial number **(2)**, bar code **(3)**, product number **(4)**, and warranty information **(5)** are located on the bottom of the computer. You may need the information when you travel internationally or when you contact support.

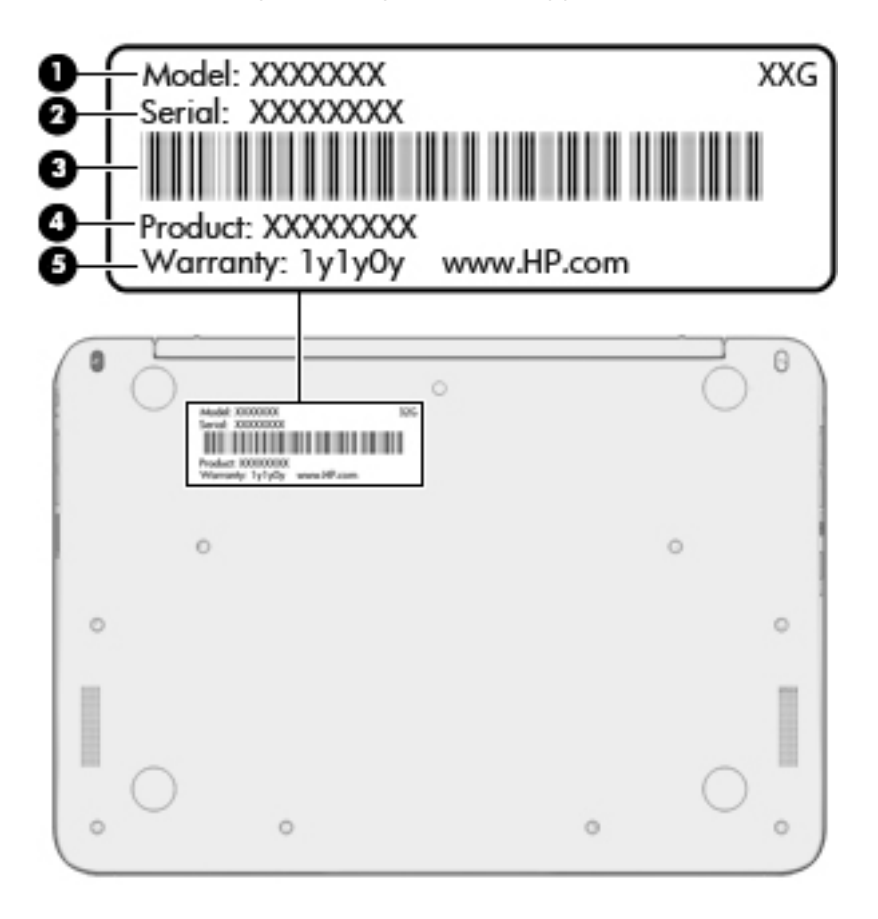

## <span id="page-9-0"></span>**Computer major components**

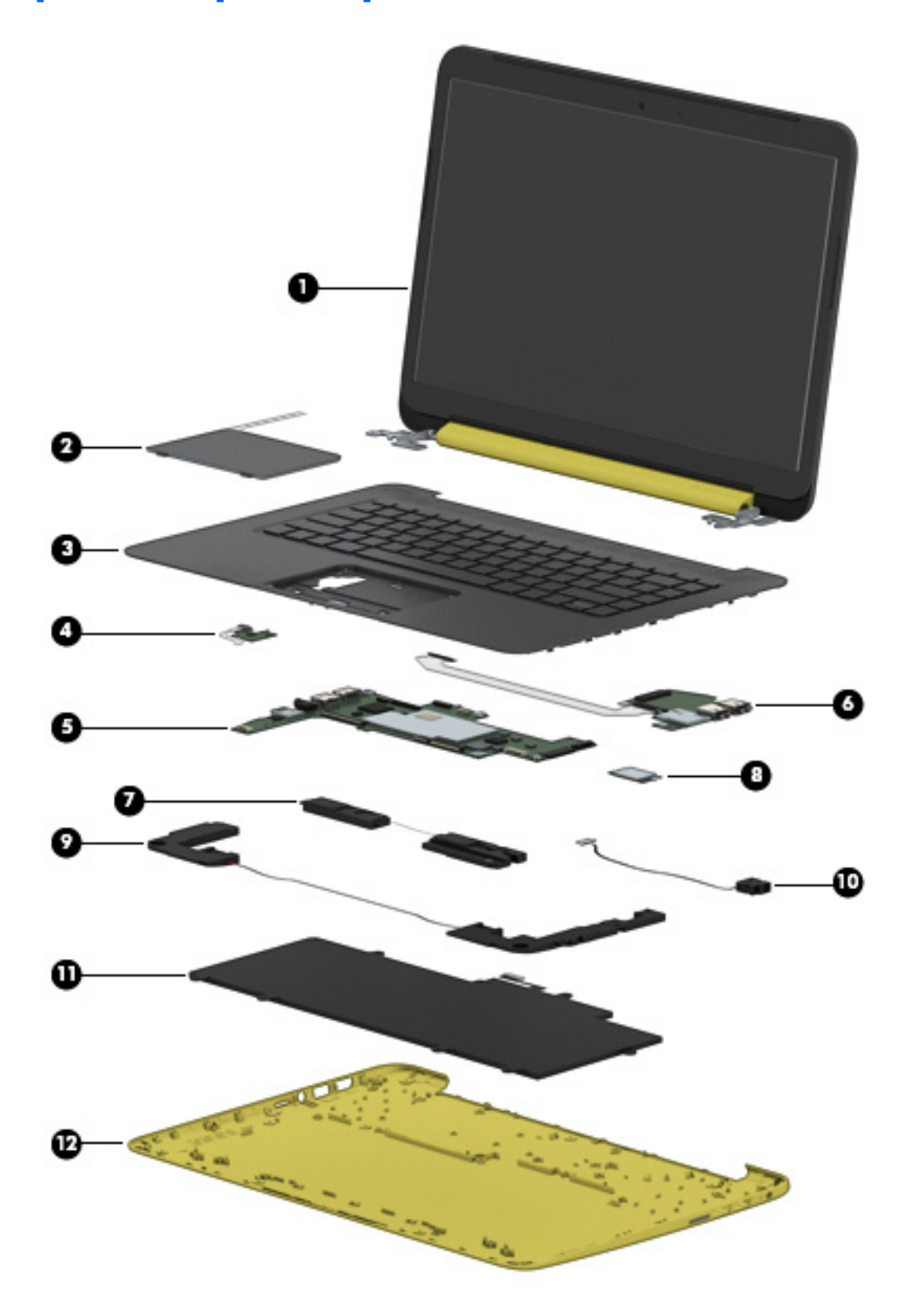

<span id="page-10-0"></span>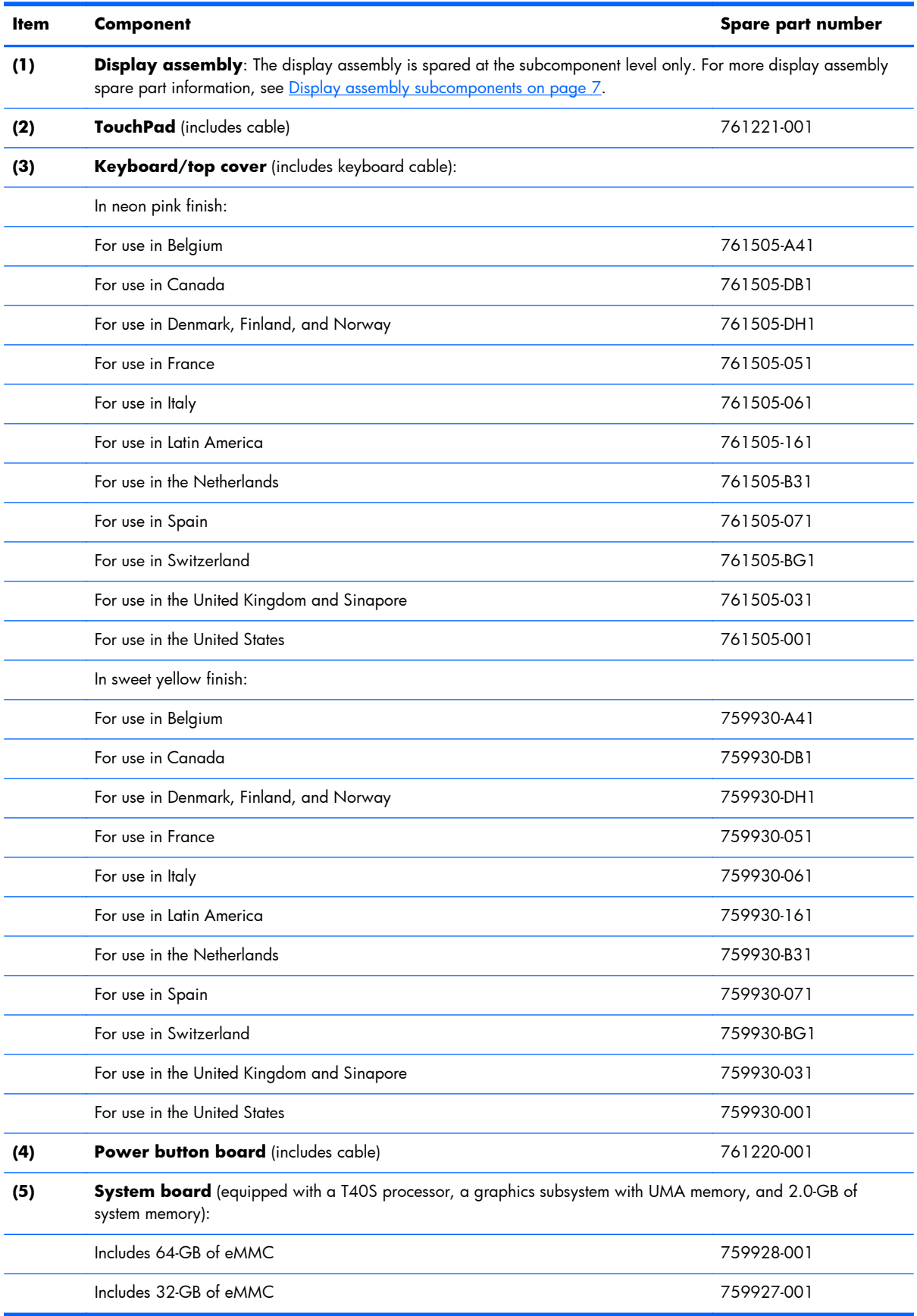

<span id="page-11-0"></span>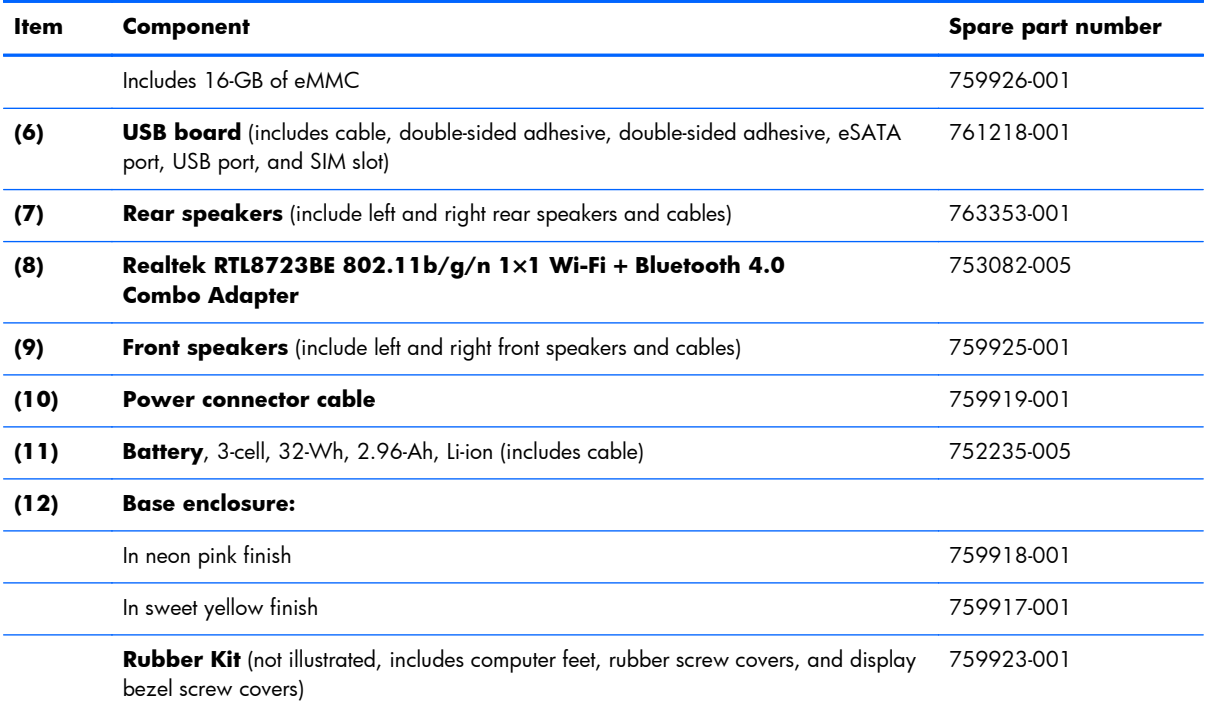

## <span id="page-12-0"></span>**Display assembly subcomponents**

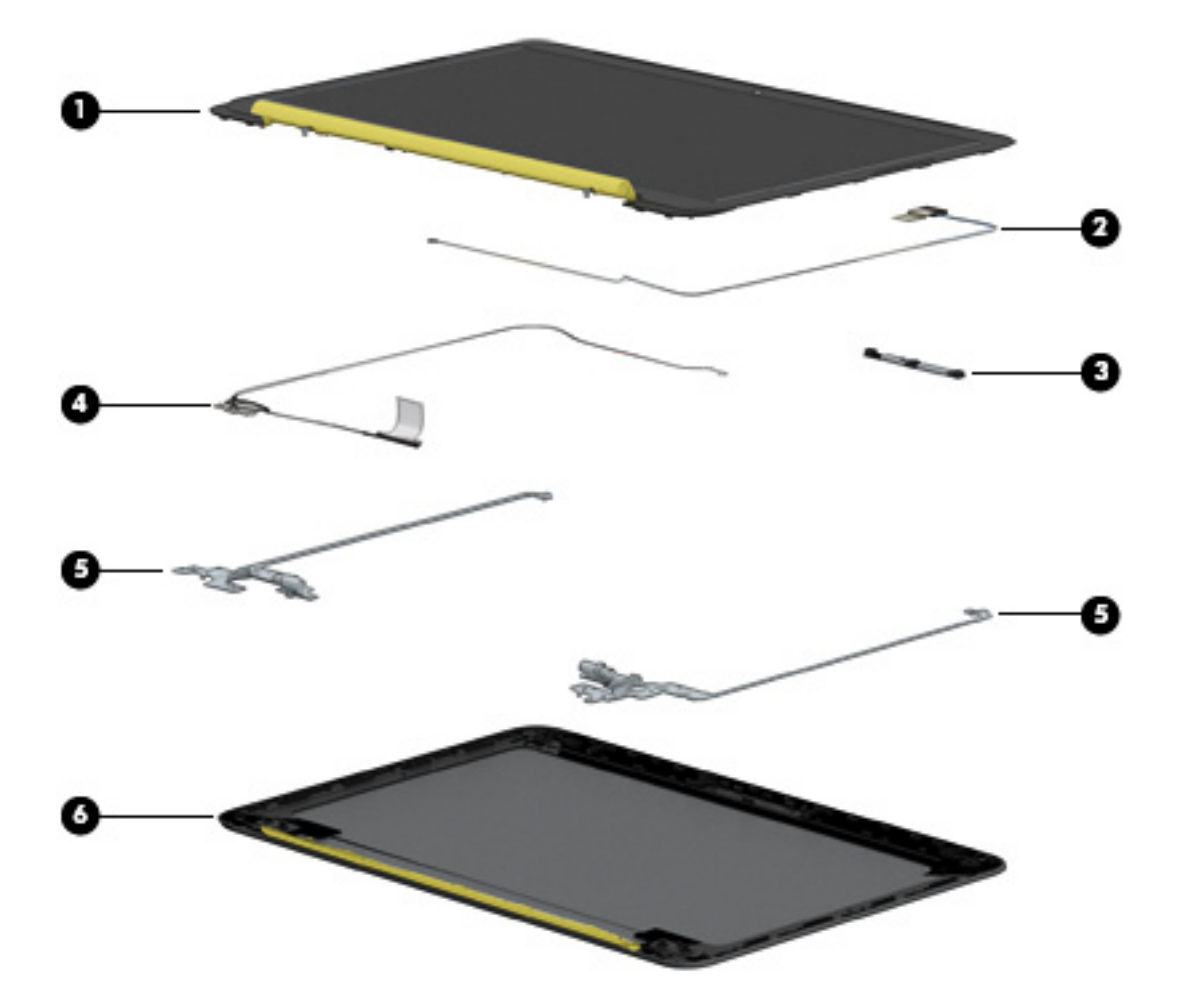

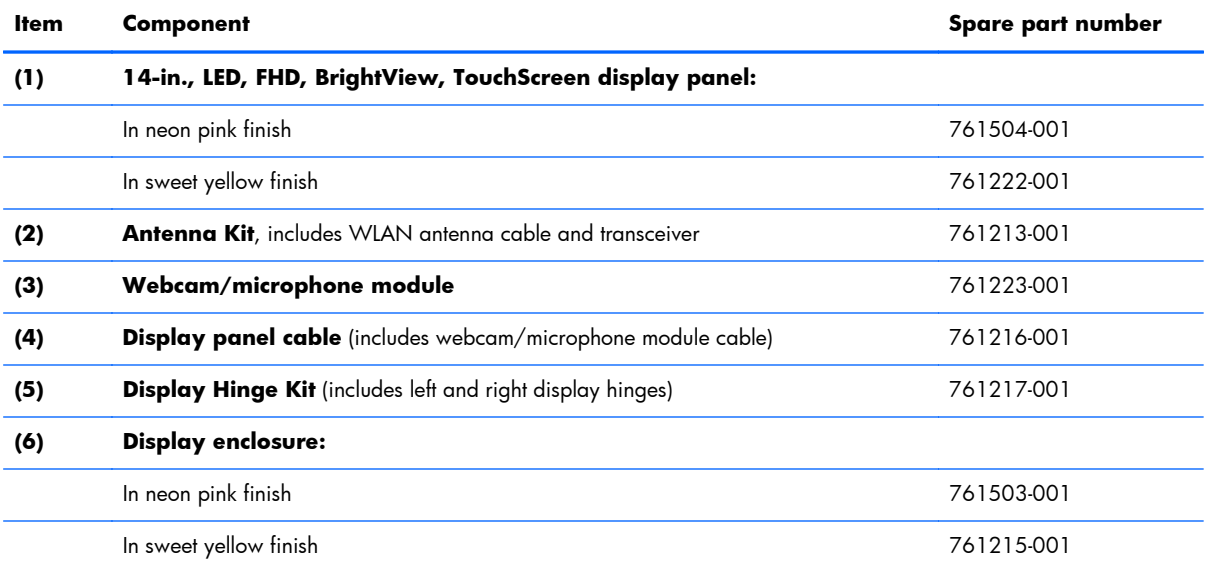

## <span id="page-13-0"></span>**Miscellaneous parts**

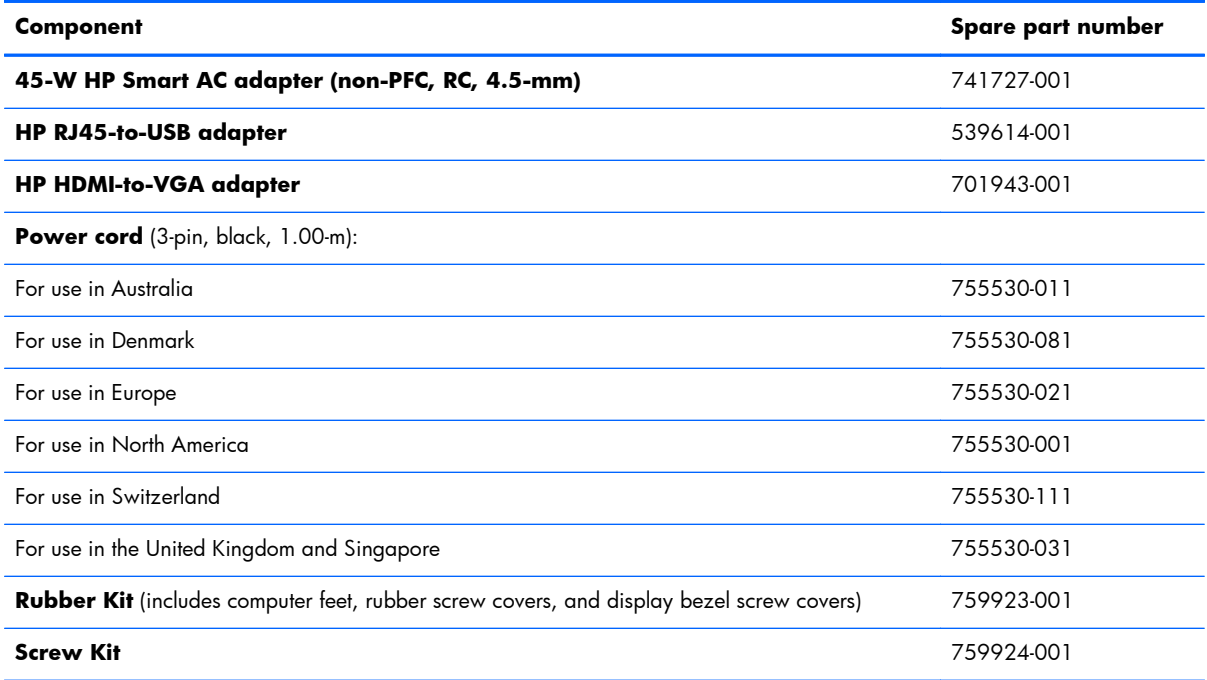

## <span id="page-14-0"></span>**Sequential part number listing**

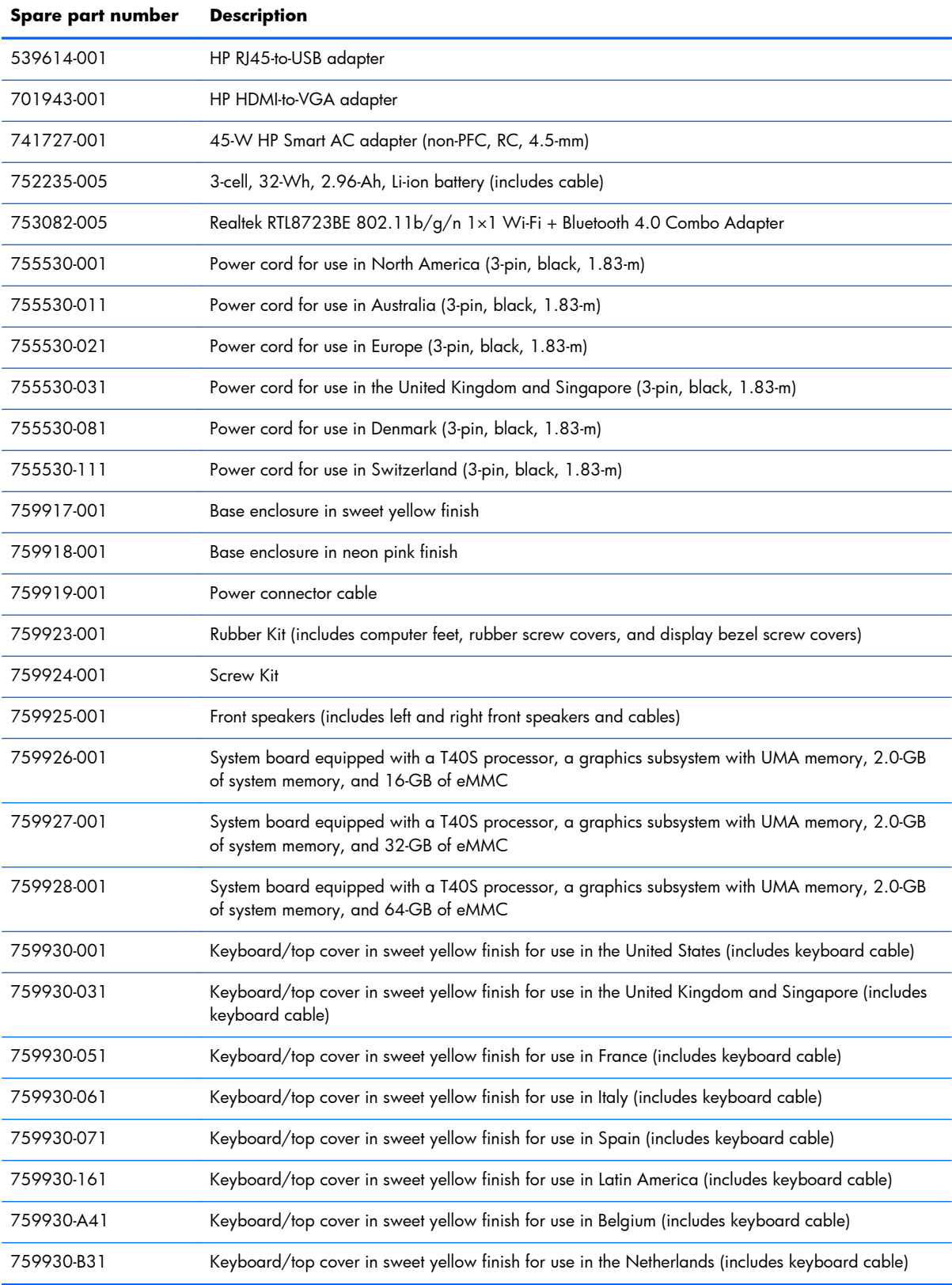

<span id="page-15-0"></span>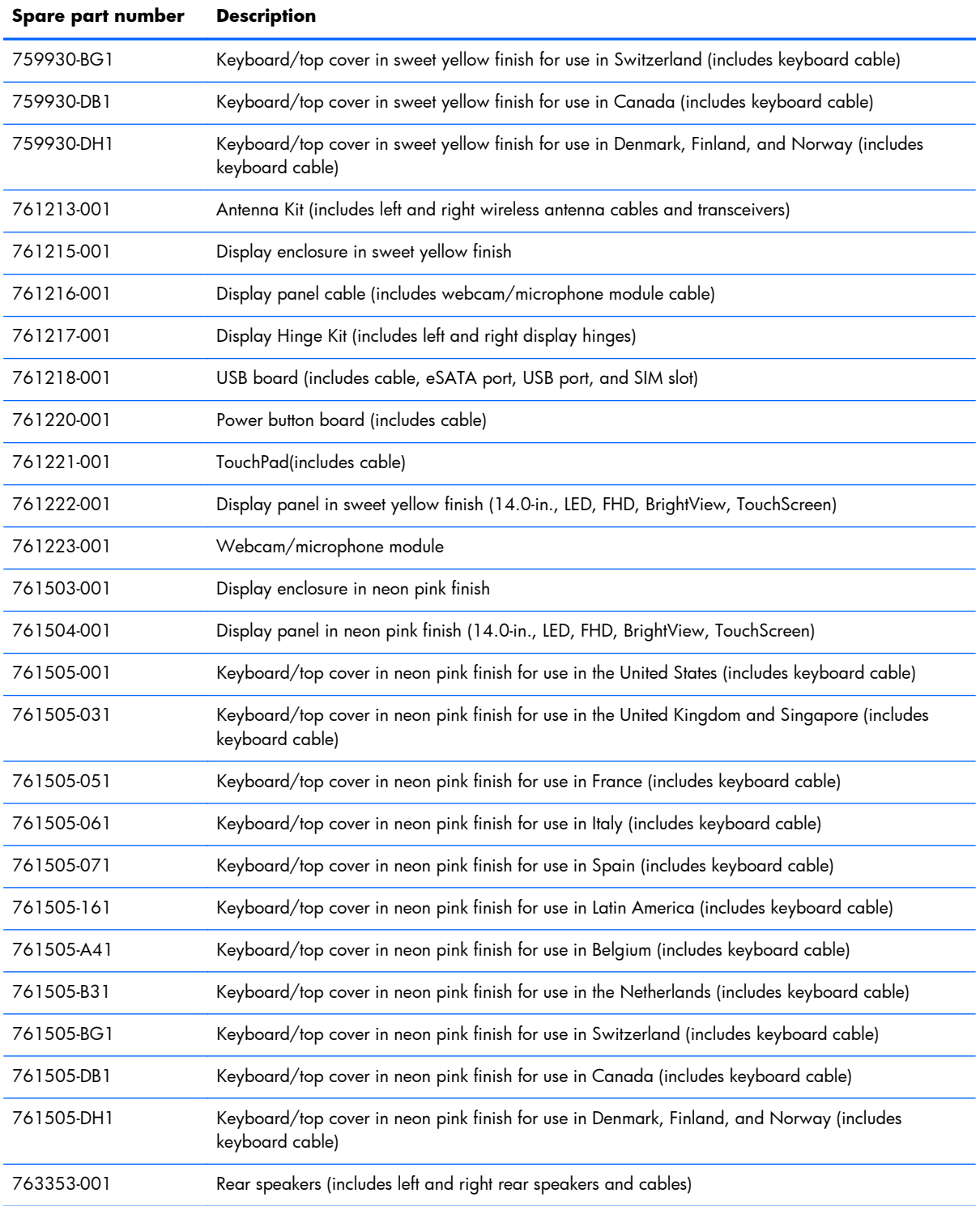

# <span id="page-16-0"></span>**3 Removal and replacement preliminary requirements**

### **Tools required**

You will need the following tools to complete the removal and replacement procedures:

- Flat-bladed screw driver
- Magnetic screw driver
- Phillips P0 screw driver

### **Service considerations**

The following sections include some of the considerations that you must keep in mind during disassembly and assembly procedures.

**NOTE:** As you remove each subassembly from the computer, place the subassembly (and all accompanying screws) away from the work area to prevent damage.

### **Plastic parts**

**A CAUTION:** Using excessive force during disassembly and reassembly can damage plastic parts. Use care when handling the plastic parts. Apply pressure only at the points designated in the maintenance instructions.

### **Cables and connectors**

A **CAUTION:** When servicing the computer, be sure that cables are placed in their proper locations during the reassembly process. Improper cable placement can damage the computer.

Cables must be handled with extreme care to avoid damage. Apply only the tension required to unseat or seat the cables during removal and insertion. Handle cables by the connector whenever possible. In all cases, avoid bending, twisting, or tearing cables. Be sure that cables are routed in such a way that they cannot be caught or snagged by parts being removed or replaced. Handle flex cables with extreme care; these cables tear easily.

## <span id="page-17-0"></span>**Grounding guidelines**

### **Electrostatic discharge**

Electronic components are sensitive to electrostatic discharge (ESD). Circuitry design and structure determine the degree of sensitivity. Networks built into many integrated circuits provide some protection, but in many cases, ESD contains enough power to alter device parameters or melt silicon junctions.

A discharge of static electricity from a finger or other conductor can destroy static-sensitive devices or microcircuitry. Even if the spark is neither felt nor heard, damage may have occurred.

An electronic device exposed to ESD may not be affected at all and can work perfectly throughout a normal cycle. Or the device may function normally for a while, then degrade in the internal layers, reducing its life expectancy.

A **CAUTION:** To prevent damage to the computer when you are removing or installing internal components, observe these precautions:

Keep components in their electrostatic-safe containers until you are ready to install them.

Before touching an electronic component, discharge static electricity by using the guidelines described in this section.

Avoid touching pins, leads, and circuitry.

Handle electronic components as little as possible.

If you remove a component, place it in an electrostatic-safe container.

The following table shows how humidity affects the electrostatic voltage levels generated by different activities.

#### A **CAUTION:** A product can be degraded by as little as 700 V.

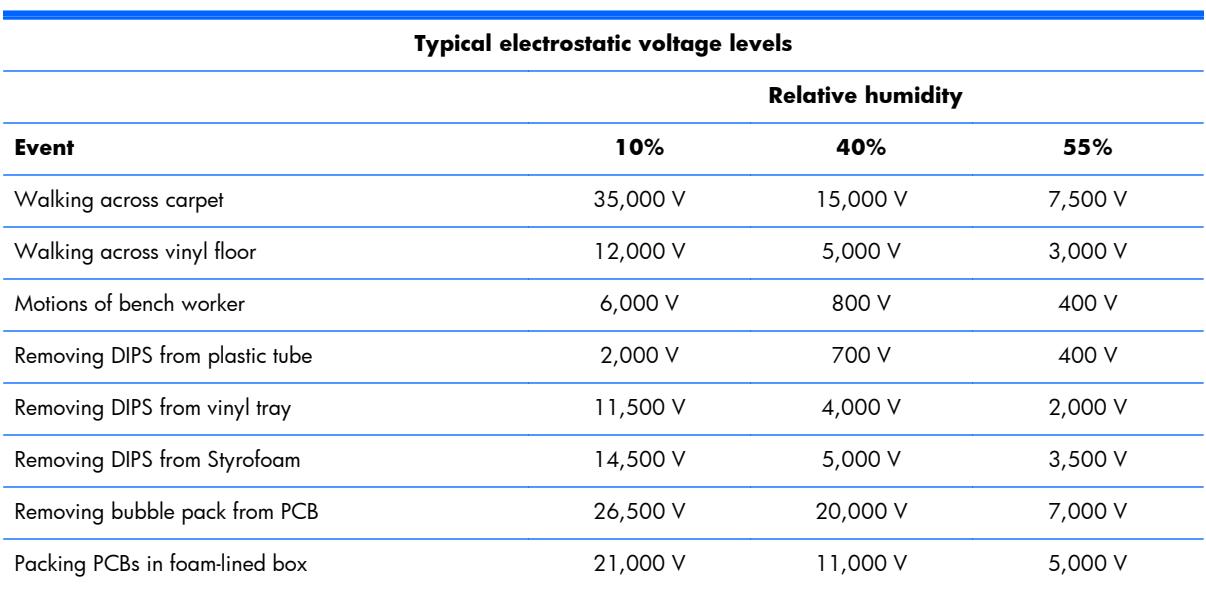

### <span id="page-18-0"></span>**Packaging and transporting guidelines**

Follow these grounding guidelines when packaging and transporting equipment:

- To avoid hand contact, transport products in static-safe tubes, bags, or boxes.
- Protect ESD-sensitive parts and assemblies with conductive or approved containers or packaging.
- Keep ESD-sensitive parts in their containers until the parts arrive at static-free workstations.
- Place items on a grounded surface before removing items from their containers.
- Always be properly grounded when touching a component or assembly.
- Store reusable ESD-sensitive parts from assemblies in protective packaging or nonconductive foam.
- Use transporters and conveyors made of antistatic belts and roller bushings. Be sure that mechanized equipment used for moving materials is wired to ground and that proper materials are selected to avoid static charging. When grounding is not possible, use an ionizer to dissipate electric charges.

### **Workstation guidelines**

Follow these grounding workstation guidelines:

- Cover the workstation with approved static-shielding material.
- Use a wrist strap connected to a properly grounded work surface and use properly grounded tools and equipment.
- Use conductive field service tools, such as cutters, screw drivers, and vacuums.
- When fixtures must directly contact dissipative surfaces, use fixtures made only of staticsafe materials.
- Keep the work area free of nonconductive materials, such as ordinary plastic assembly aids and Styrofoam.
- Handle ESD-sensitive components, parts, and assemblies by the case or PCM laminate. Handle these items only at static-free workstations.
- Avoid contact with pins, leads, or circuitry.
- Turn off power and input signals before inserting or removing connectors or test equipment.

### <span id="page-19-0"></span>**Equipment guidelines**

Grounding equipment must include either a wrist strap or a foot strap at a grounded workstation.

- When seated, wear a wrist strap connected to a grounded system. Wrist straps are flexible straps with a minimum of one megohm  $\pm 10\%$  resistance in the ground cords. To provide proper ground, wear a strap snugly against the skin at all times. On grounded mats with banana-plug connectors, use alligator clips to connect a wrist strap.
- When standing, use foot straps and a grounded floor mat. Foot straps (heel, toe, or boot straps) can be used at standing workstations and are compatible with most types of shoes or boots. On conductive floors or dissipative floor mats, use foot straps on both feet with a minimum of one megohm resistance between the operator and ground. To be effective, the conductive must be worn in contact with the skin.

The following grounding equipment is recommended to prevent electrostatic damage:

- Antistatic tape
- Antistatic smocks, aprons, and sleeve protectors
- Conductive bins and other assembly or soldering aids
- Nonconductive foam
- Conductive computerop workstations with ground cords of one megohm resistance
- Static-dissipative tables or floor mats with hard ties to the ground
- Field service kits
- Static awareness labels
- Material-handling packages
- Nonconductive plastic bags, tubes, or boxes
- Metal tote boxes
- Electrostatic voltage levels and protective materials

The following table lists the shielding protection provided by antistatic bags and floor mats.

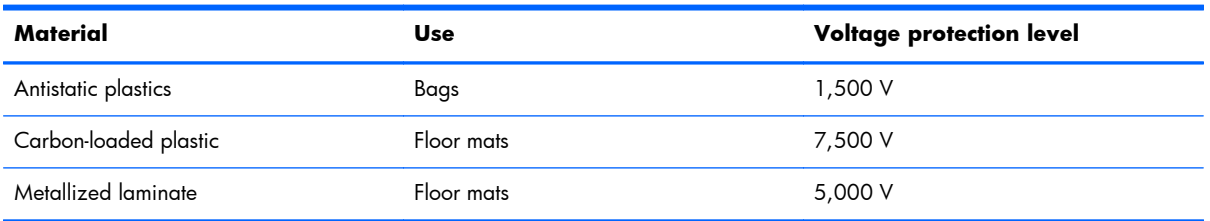

# <span id="page-20-0"></span>**4 Removal and replacement procedures**

### **Computer replacement procedures**

- A **CAUTION:** Computer components described in this chapter should only be accessed by an authorized service provider. Accessing these parts can damage the computer and void the warranty.
- **EX NOTE:** HP continually improves and changes product parts. For complete and current information on supported parts for your computer, go to [http://partsurfer.hp.com,](http://partsurfer.hp.com) select your country or region, and then follow the on-screen instructions.

This chapter provides removal and replacement procedures for authorized service provider only parts.

There are as many as 44 screws that must be removed, replaced, and/or loosened when servicing the computer. Make special note of each screw size and location during removal and replacement.

### **Computer feet**

**NOTE:** The computer feet are included in the Rubber Kit, spare part number 759923-001.

Before replacing the computer feet, follow these steps:

- **1.** Turn off the computer. If you are unsure whether the computer is off or in Hibernation, turn the computer on, and then shut it down through the operating system.
- **2.** Disconnect the power from the computer by unplugging the power cord from the computer.
- **3.** Disconnect all external devices from the computer.

Remove the computer feet:

- **1.** Close the computer.
- **2.** Turn the computer upside down with the front toward you.
- **3.** Remove the 4 rubber feet.
- **NOTE:** The front feet **(1)** and the rear feet **(2)** are not interchangeable. Make sure to install the computer feet in their proper locations on the computer base enclosure.

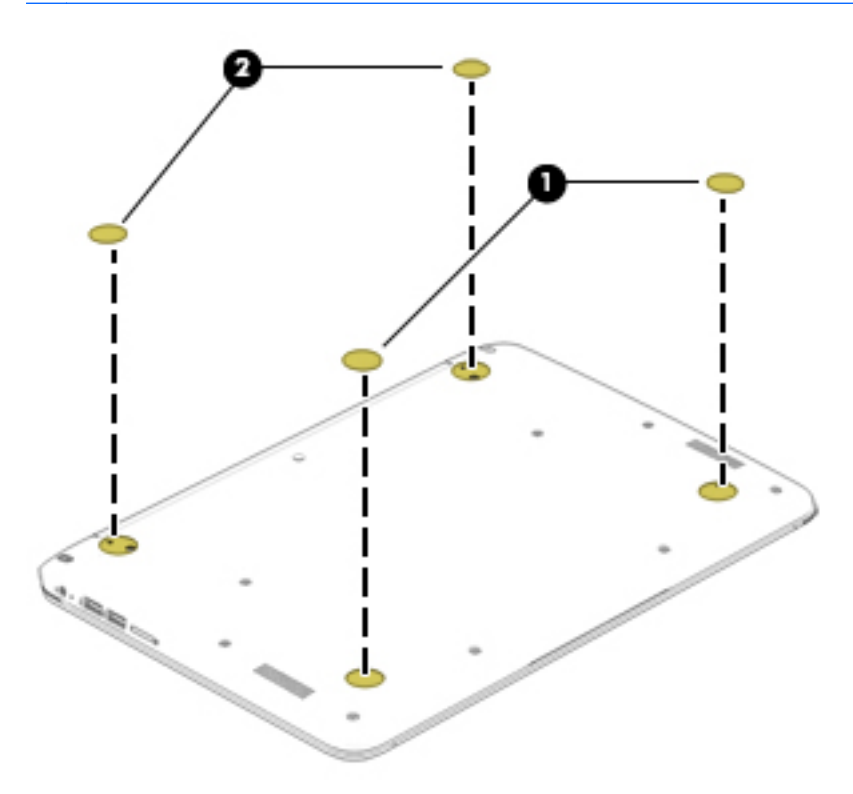

To install the rubber feet, remove the protective backing from the rubber feet and install them in the locations indicated in the above illustration.

## <span id="page-22-0"></span>**Keyboard/top cover**

**NOTE:** The keyboard/top cover spare part kit includes the keyboard cable.

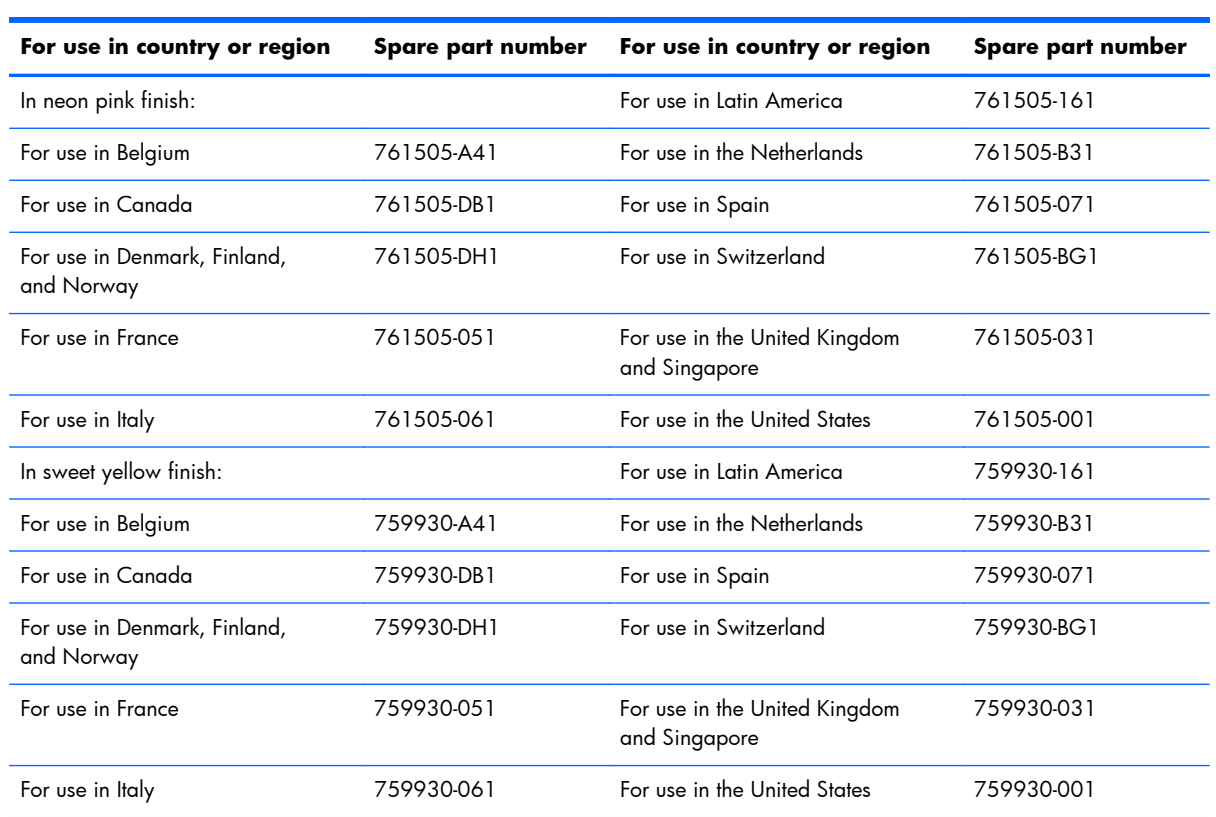

Before replacing the keyboard/top cover, follow these steps:

- **1.** Turn off the computer. If you are unsure whether the computer is off or in Hibernation, turn the computer on, and then shut it down through the operating system.
- **2.** Disconnect the power from the computer by unplugging the power cord from the computer.
- **3.** Disconnect all external devices from the computer.

**NOTE:** When replacing the keyboard/top cover, be sure that the [TouchPad](#page-26-0) (see TouchPad [on page 21\)](#page-26-0) and power button board (see [Power button board on page 22\)](#page-27-0) are removed from the defective keyboard/top cover and installed on the replacement keyboard/top cover.

Remove the keyboard/top cover:

- 1. Close the computer.
- **2.** Turn the computer upside down with the front toward you.
- **3.** Remove the rear rubber feet **(1)**.
- **4.** Remove the oblong rubber screw covers **(2)**.
- **5.** Remove the round rubber screw cover **(3)**.
- **NOTE:** The oblong rubber screw covers **(2)** and the round rubber screw cover **(3)** are not interchangeable. Make sure to install these screw covers in their proper locations on the computer base enclosure.

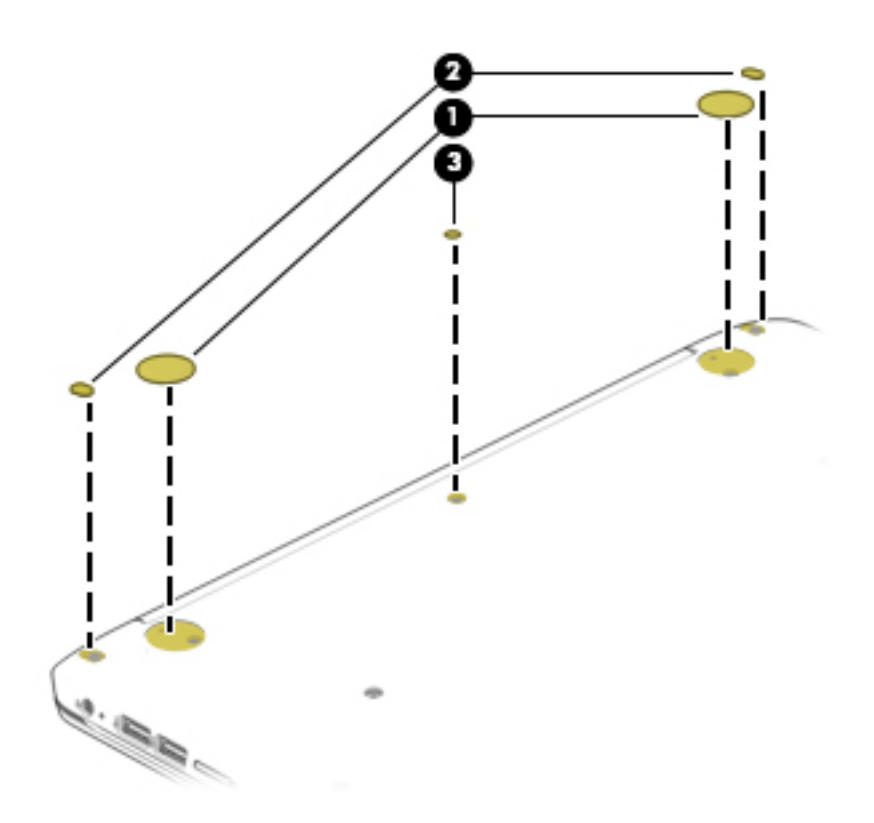

**6.** Remove the thirteen Phillips PM1.9×5.7 screws that secure the keyboard/top cover to the base enclosure.

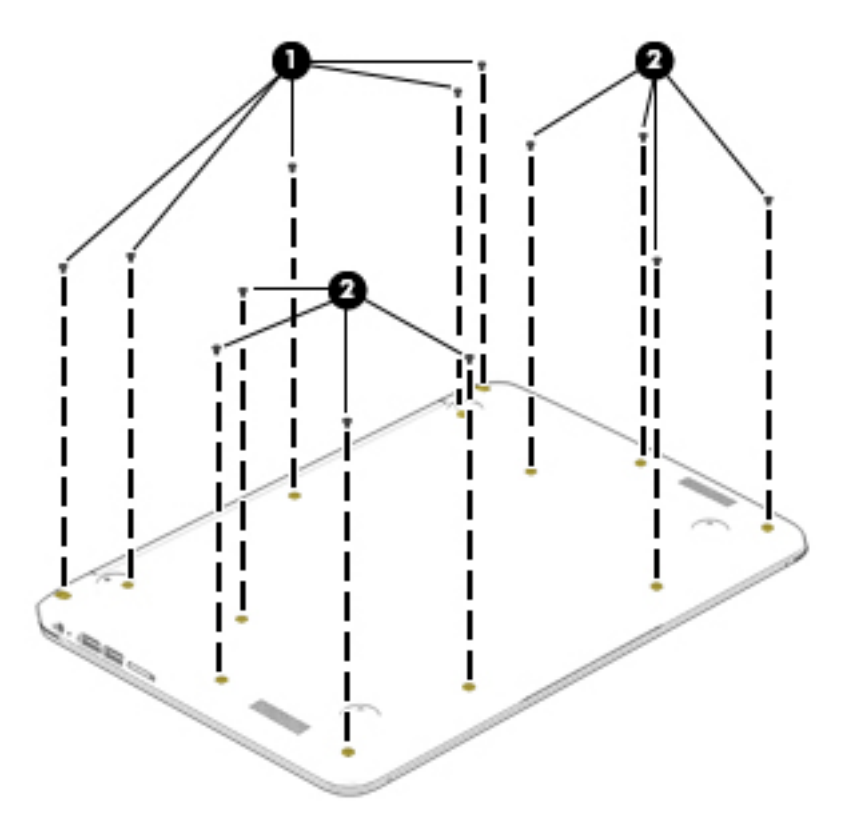

- **7.** Turn the computer right side up.
- **8.** Open the computer as far as it will open.
- **9.** Detach the front edge of the keyboard/top cover **(1)** from the base enclosure.
- **10.** Lift the keyboard/top cover **(2)** until it rests at an angle.
- **11.** Disconnect the battery cable **(3)** from the system board.
- **12.** Release the zero insertion force (ZIF) connector **(4)** to which the power button board cable is attached, and then disconnect the power button board cable from the system board.
- **13.** Release the ZIF connector **(5)** to which the keyboard cable is attached, and then disconnect the keyboard cable from the system board.
- **14.** Release the ZIF connector **(6)** to which the TouchPad board cable is attached, and then disconnect the TouchPad board cable from the system board.

**15.** Remove the keyboard/top cover **(7)** by sliding it away from the computer at an angle.

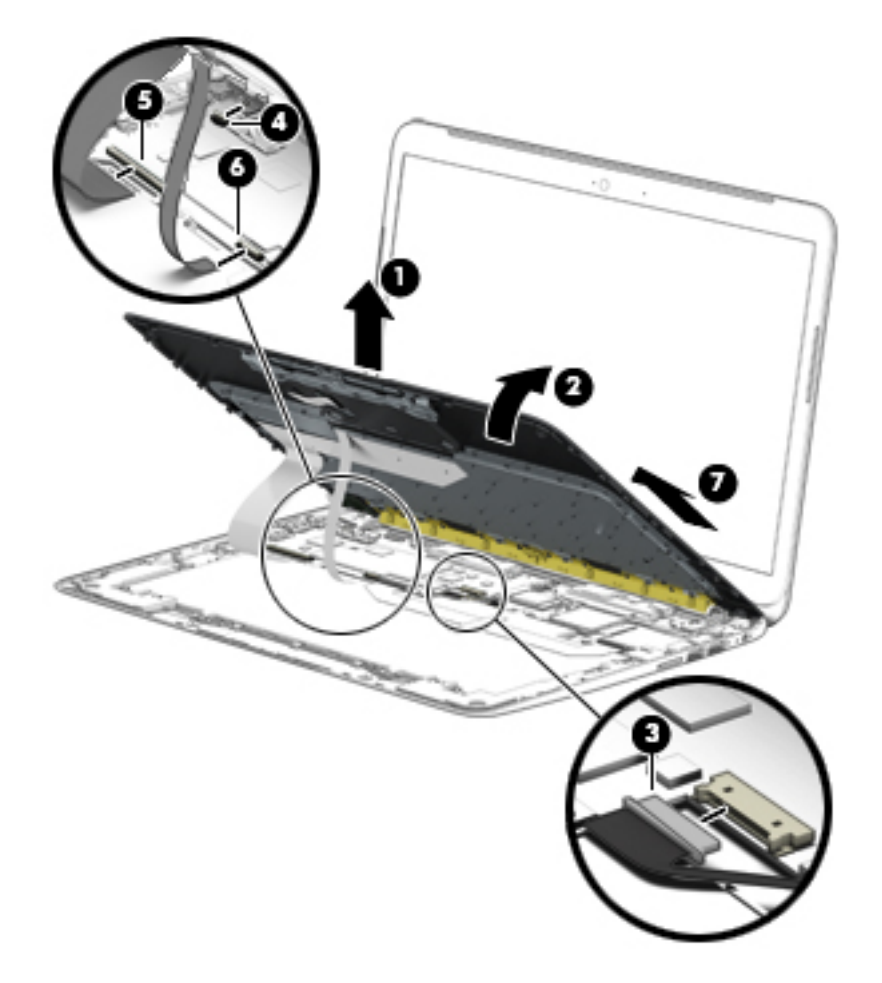

**NOTE:** The thermal material must be thoroughly cleaned from the surfaces of the heat sink and the system board components each time the keyboard/top cover is removed. A thermal pad is used on the processor **(1)** and the heat sink section **(2)** that services it.

<span id="page-26-0"></span>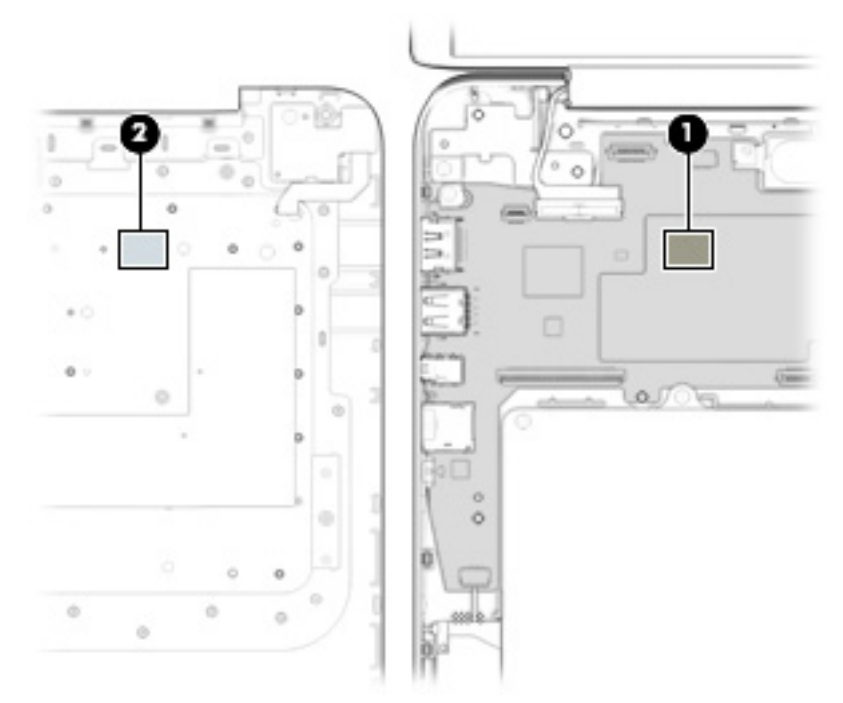

Reverse this procedure to install the keyboard/top cover.

## **TouchPad**

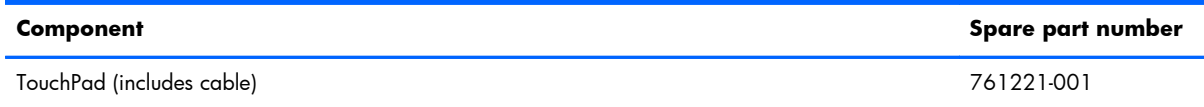

Before replacing the TouchPad, follow these steps:

- **1.** Turn off the computer. If you are unsure whether the computer is off or in Hibernation, turn the computer on, and then shut it down through the operating system.
- **2.** Disconnect the power from the computer by unplugging the power cord from the computer.
- **3.** Disconnect all external devices from the computer.
- **4.** Remove the keyboard/top cover (see [Keyboard/top cover on page 17](#page-22-0)).

Remove the TouchPad:

- **1.** Turn the keyboard/top cover upside down with the front toward you.
- **2.** Remove the two Phillips PM1.9×2.1 broad head screws **(1)** that secure the TouchPad to the keyboard/top cover.
- **3.** Press on the tab **(2)** on the back of the TouchPad to release the ToucPad from the keyboard/ top cover.

**NOTE:** When releasing the TouchPad, make sure the TouchPad cable routes through the opening **(3)** in the keyboard/top cover.

<span id="page-27-0"></span>**4.** Remove the TouchPad **(4)**.

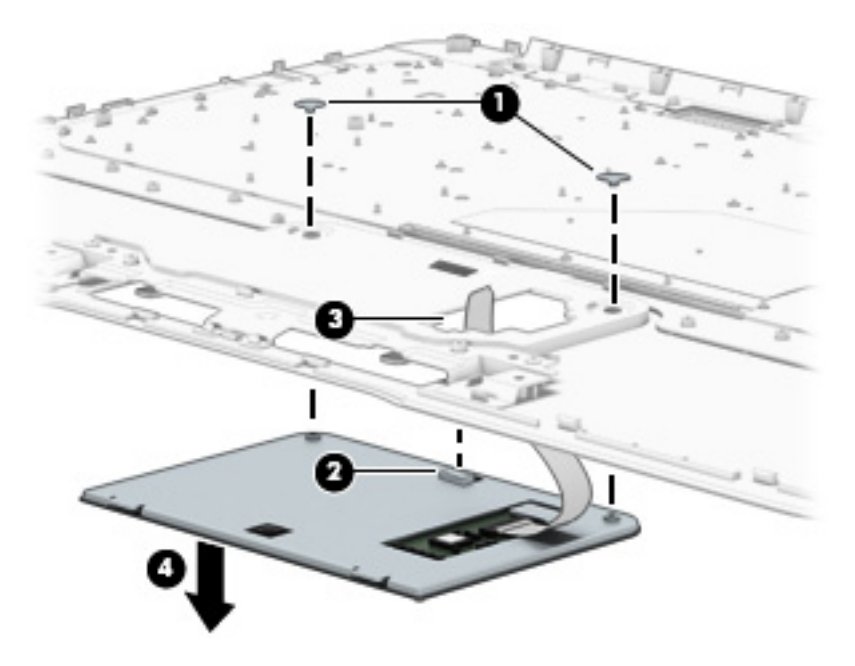

Reverse this procedure to install the TouchPad.

### **Power button board**

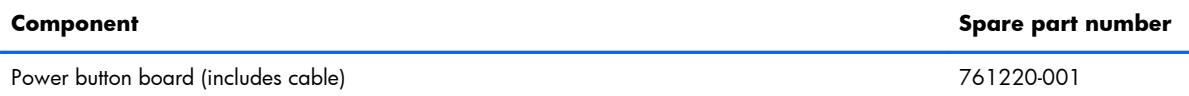

Before replacing the power button board, follow these steps:

- **1.** Turn off the computer. If you are unsure whether the computer is off or in Hibernation, turn the computer on, and then shut it down through the operating system.
- **2.** Disconnect the power from the computer by unplugging the power cord from the computer.
- **3.** Disconnect all external devices from the computer.
- **4.** Remove the keyboard/top cover (see [Keyboard/top cover on page 17](#page-22-0)).

Remove the power button board:

- **1.** Turn the keyboard/top cover upside down with the front toward you.
- **2.** Remove the Phillips PM1.9×2.9 screw **(1)** that secures the power button board to the keyboard/ top cover.

<span id="page-28-0"></span>**3.** Remove the power button board **(2)**.

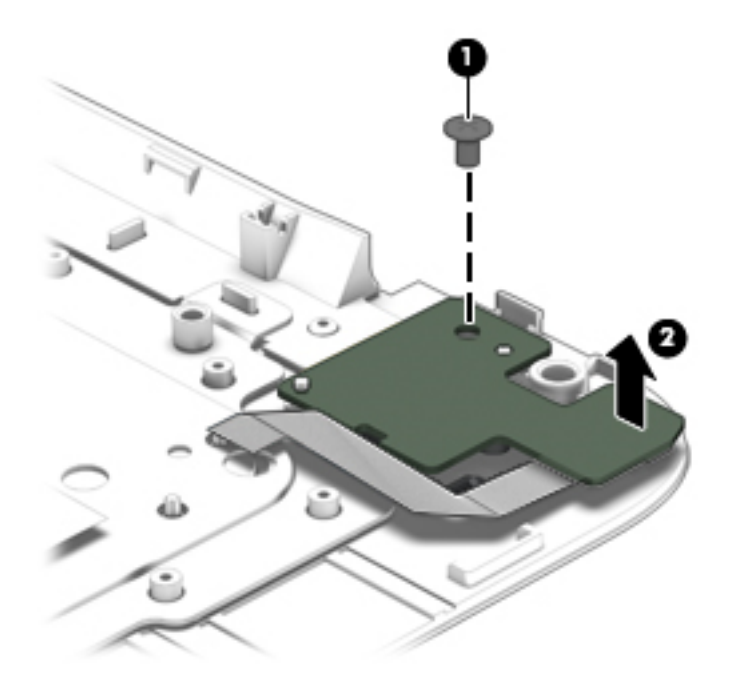

Reverse this procedure to install the power button board.

## **WLAN module**

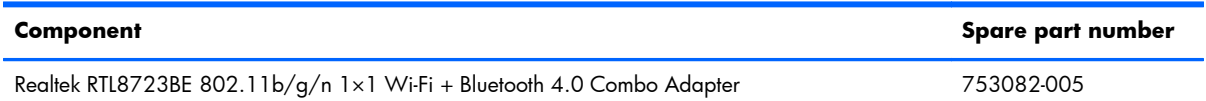

Before replacing the WLAN module, follow these steps:

- **1.** Turn off the computer. If you are unsure whether the computer is off or in Hibernation, turn the computer on, and then shut it down through the operating system.
- **2.** Disconnect the power from the computer by unplugging the power cord from the computer.
- **3.** Disconnect all external devices from the computer.
- **4.** Remove the keyboard/top cover (see [Keyboard/top cover on page 17](#page-22-0)).

Remove the WLAN module:

- **1.** Disconnect the WLAN antenna cable **(1)** from the terminal on the WLAN module.
- **2.** Remove the Phillips PM2.4×2.8 screw **(2)** that secures the WLAN module to the system board. (The WLAN module tilts up.)

**3.** Remove the WLAN module **(3)** by pulling the module away from the slot at an angle.

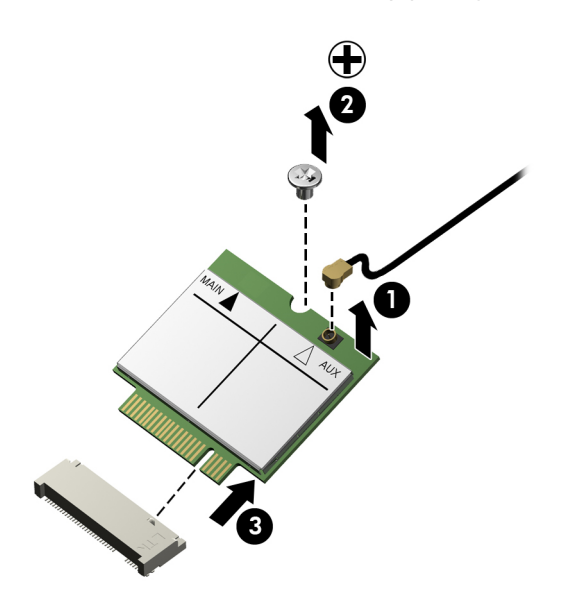

**NOTE:** If the WLAN antenna cable is not connected to the terminal on the WLAN module, a protective sleeve should be installed on the antenna connector, as shown in the following illustration.

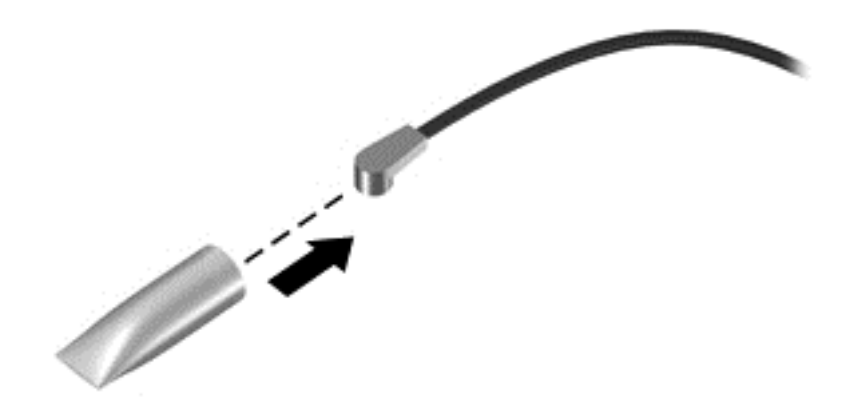

Reverse this procedure to install the WLAN module.

## <span id="page-30-0"></span>**USB board**

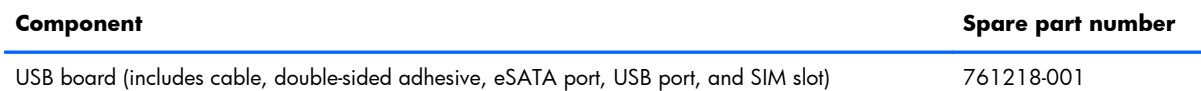

Before replacing the USB board, follow these steps:

- **1.** Turn off the computer. If you are unsure whether the computer is off or in Hibernation, turn the computer on, and then shut it down through the operating system.
- **2.** Disconnect the power from the computer by unplugging the power cord from the computer.
- **3.** Disconnect all external devices from the computer.
- **4.** Remove the keyboard/top cover (see [Keyboard/top cover on page 17](#page-22-0)).

Remove the USB board:

- **1.** Release the ZIF connector **(1)** to which the USB board cable is attached, and then disconnect the USB board cable from the system board.
- **2.** Detach the USB board cable **(2)** from the battery. (The USB board cable battery is attached to the battery with double-sided adhesive.)
- **3.** Remove the two Phillips PM1.9×2.1 broad head screws **(3)** that secure the USB board to the base enclosure.
- **4.** Remove the USB board **(4)** and cable.

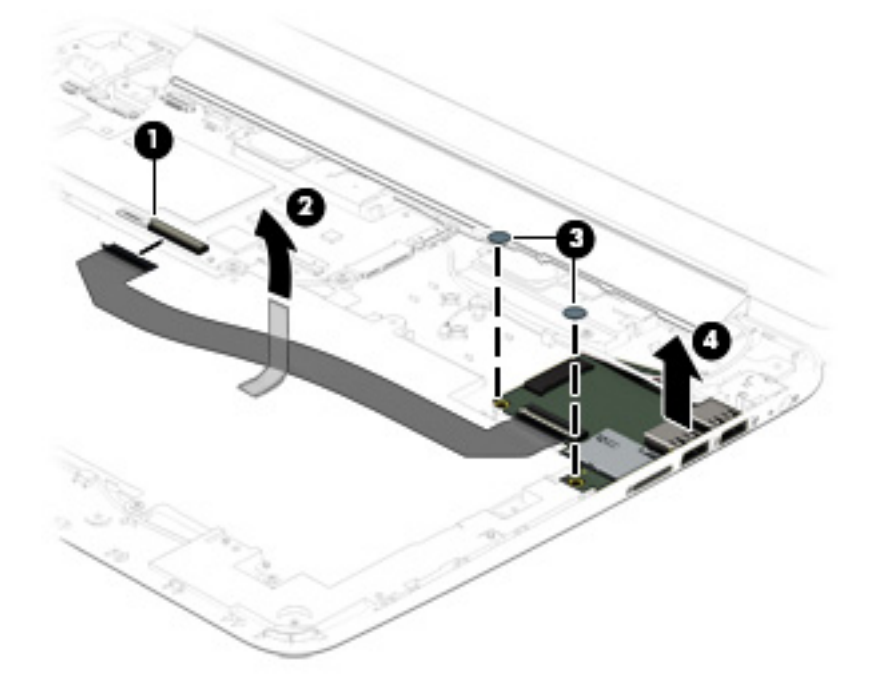

Reverse this procedure to install the USB board.

## <span id="page-31-0"></span>**Rear speakers**

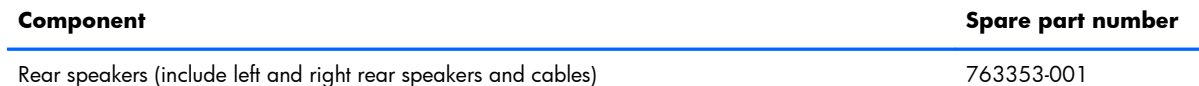

Before replacing the rear speakers, follow these steps:

- **1.** Turn off the computer. If you are unsure whether the computer is off or in Hibernation, turn the computer on, and then shut it down through the operating system.
- **2.** Disconnect the power from the computer by unplugging the power cord from the computer.
- **3.** Disconnect all external devices from the computer.
- **4.** Remove the keyboard/top cover (see [Keyboard/top cover on page 17](#page-22-0)).

Remove the rear speakers:

- **1.** Disconnect the rear speaker cable **(1)** from the system board.
- **2.** Release the rear speaker cable from the retention clip **(2)** built into the base enclosure.
- **3.** Remove the two Phillips PM1.9×2.8 screws **(3)** that secure the rear speakers to the base enclosure.
- **4.** Remove the rear speakers **(4)** and cables.

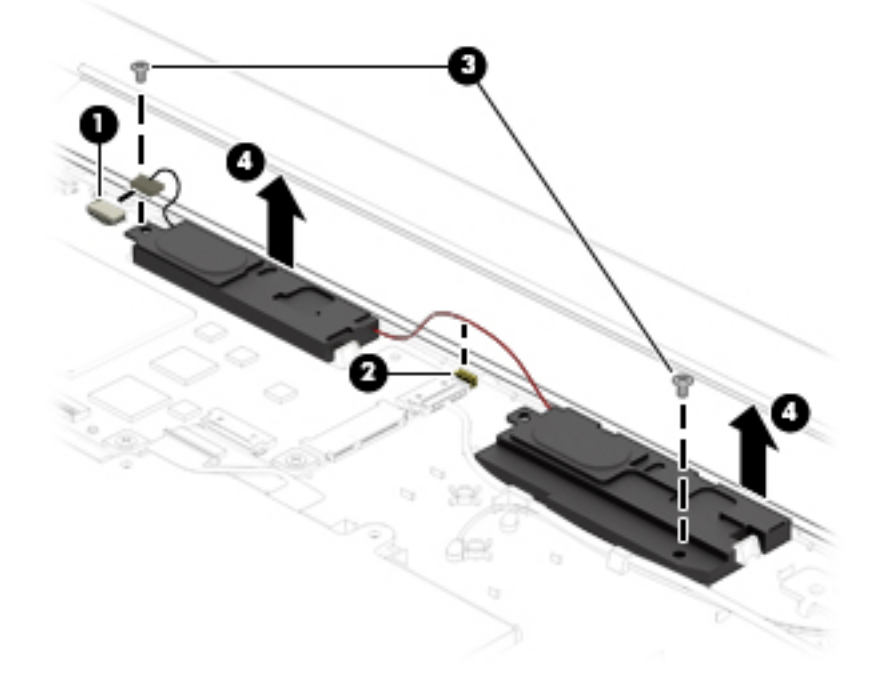

Reverse this procedure to install the rear speakers.

### <span id="page-32-0"></span>**Power connector cable**

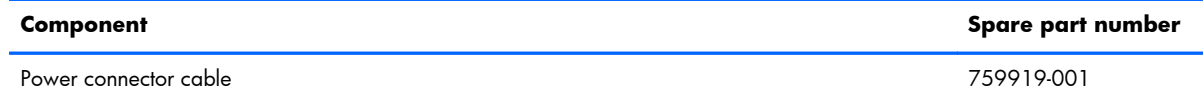

Before replacing the power connector cable, follow these steps:

- **1.** Turn off the computer. If you are unsure whether the computer is off or in Hibernation, turn the computer on, and then shut it down through the operating system.
- **2.** Disconnect the power from the computer by unplugging the power cord from the computer.
- **3.** Disconnect all external devices from the computer.
- **4.** Remove the keyboard/top cover (see [Keyboard/top cover on page 17](#page-22-0)).

Remove the power connector cable:

- **1.** Disconnect the power connector cable **(1)** from the system board.
- **2.** Release the power connector cable from the retention clip **(2)** built into the base enclosure.
- **3.** Release the power connector **(3)** and from the clip built into the base enclosure.

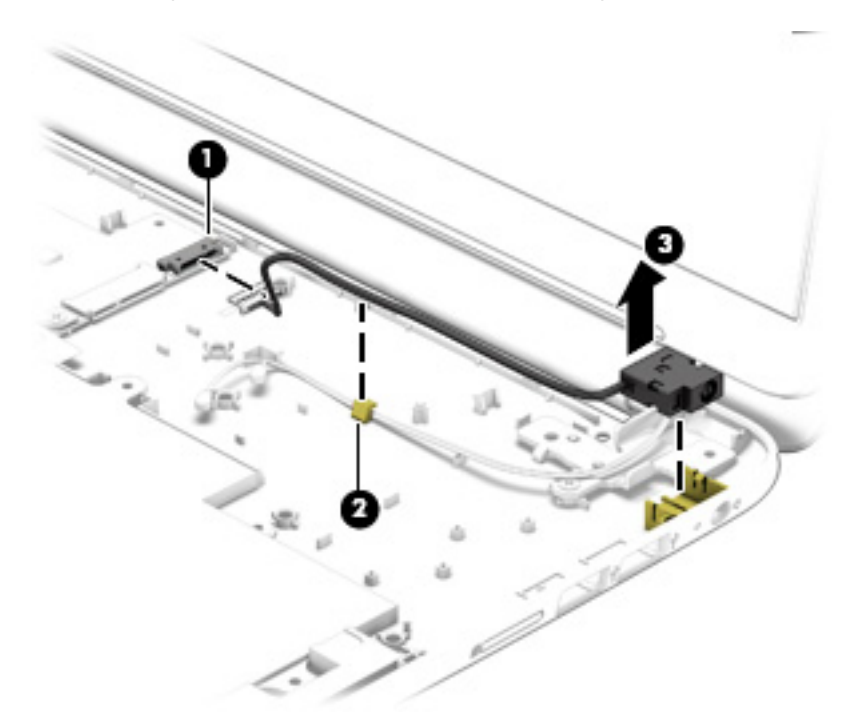

**4.** Remove the power connector cable.

Reverse this procedure to install the power connector cable.

## <span id="page-33-0"></span>**Battery**

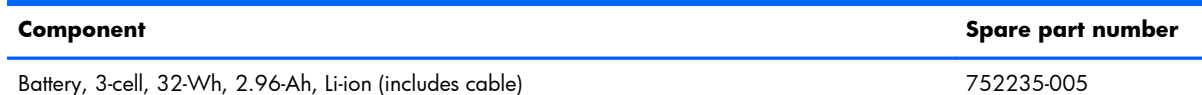

Before replacing the battery, follow these steps:

- **1.** Turn off the computer. If you are unsure whether the computer is off or in Hibernation, turn the computer on, and then shut it down through the operating system.
- **2.** Disconnect the power from the computer by unplugging the power cord from the computer.
- **3.** Disconnect all external devices from the computer.
- **4.** Remove the keyboard/top cover (see [Keyboard/top cover on page 17](#page-22-0)).

A **WARNING!** To reduce potential safety issues, use only the battery provided with the computer, a replacement battery provided by HP, or a compatible battery purchased from HP.

A **CAUTION:** Removing a battery that is the sole power source for the computer can cause loss of information. To prevent loss of information, save your work or shut down the computer through Windows before removing the battery.

Remove the battery:

- **1.** Remove the eight Phillips PM1.9×2.8 screws **(1)** that secure the battery to the base enclosure.
- **2.** Detach the USB board cable **(2)** from the battery. (The USB board cable battery is attached to the battery with double-sided adhesive.)
- **3.** Lift the front edge of the battery **(3)** until it rests at an angle.

**4.** Remove the battery **(4)** by sliding it up and forward at an angle.

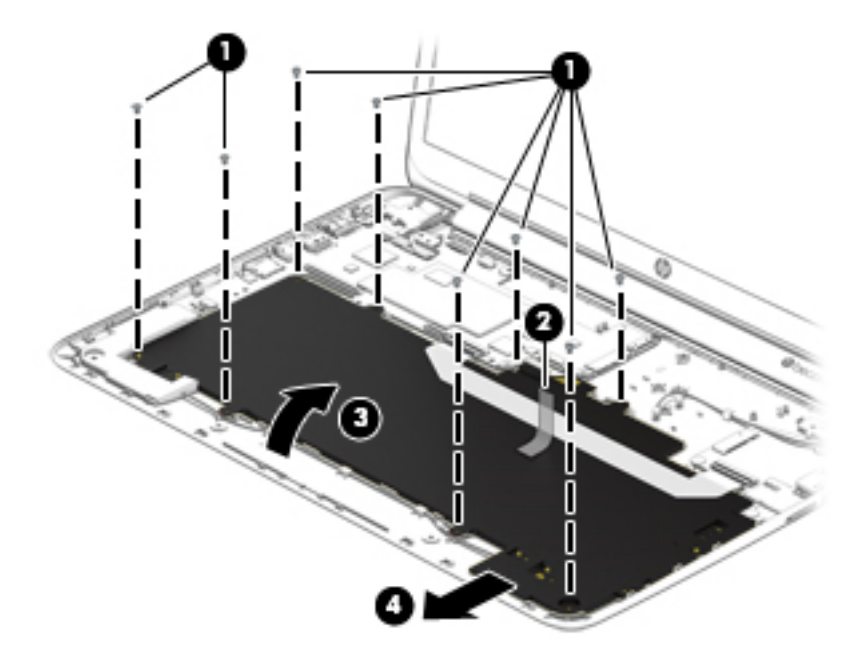

**5.** Remove the battery.

Reverse this procedure to install the battery.

## <span id="page-35-0"></span>**Front speakers**

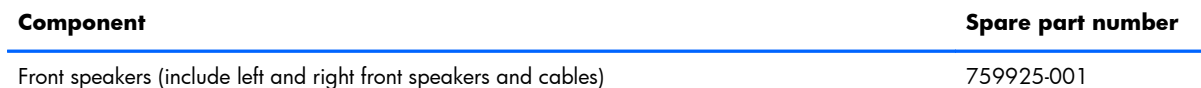

Before replacing the front speakers, follow these steps:

- **1.** Turn off the computer. If you are unsure whether the computer is off or in Hibernation, turn the computer on, and then shut it down through the operating system.
- **2.** Disconnect the power from the computer by unplugging the power cord from the computer.
- **3.** Disconnect all external devices from the computer.
- **4.** Remove the keyboard/top cover (see [Keyboard/top cover on page 17](#page-22-0)).
- **5.** Remove the battery (see [Battery on page 28\)](#page-33-0).

Remove the front speakers:

- **1.** Disconnect the front speaker cable **(1)** from the system board.
- **2.** Release the front speaker cables from the retention clips **(2)** built into the base enclosure.
- **3.** Tilt the rear edges of the front speakers **(3)** up and back to disengage the rear speakers from the clips built into the base enclosure.
- **4.** Remove the front speakers **(4)** and cables.

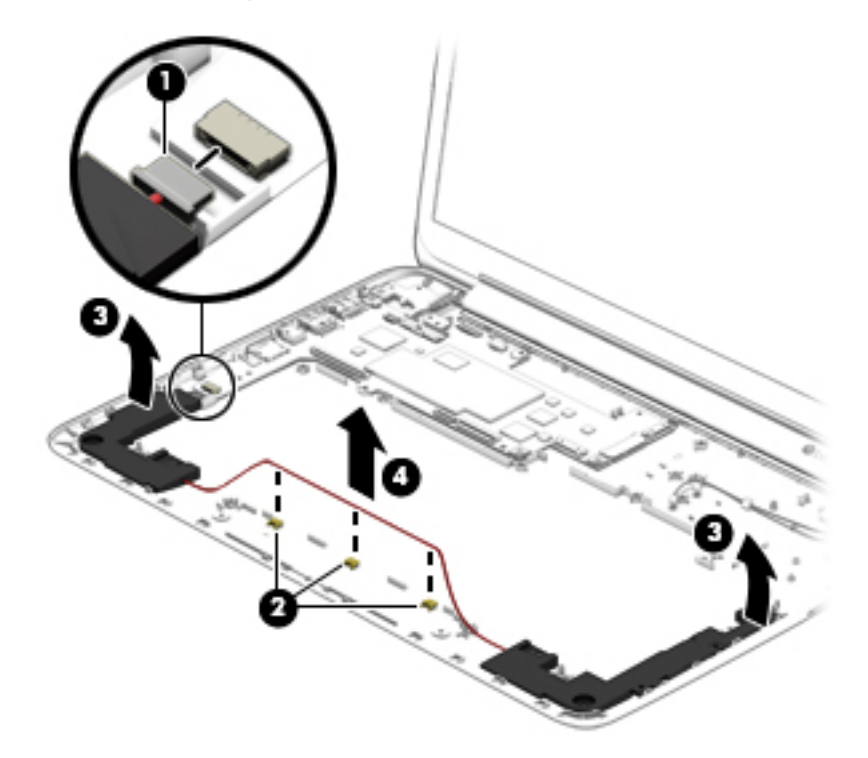

Reverse this procedure to install the front speakers.

## <span id="page-36-0"></span>**System board**

**NOTE:** The system board spare part kit is equipped with a T40S processor, a graphics subsystem with UMA memory, and 2.0-GB of system memory.

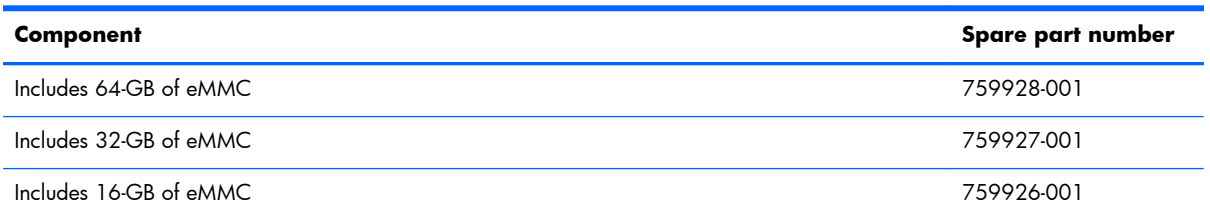

Before replacing the system board, follow these steps:

- **1.** Turn off the computer. If you are unsure whether the computer is off or in Hibernation, turn the computer on, and then shut it down through the operating system.
- **2.** Disconnect the power from the computer by unplugging the power cord from the computer.
- **3.** Disconnect all external devices from the computer.
- **4.** Remove the keyboard/top cover (see [Keyboard/top cover on page 17](#page-22-0)).
- **5.** Remove the WLAN module (see [WLAN module on page 23\)](#page-28-0).
- **6.** Remove the rear speakers (see [Rear speakers on page 26\)](#page-31-0).

Remove the system board:

- **1.** Disconnect the front speaker cable **(1)** from the system board.
- **2.** Disconnect the display panel cable **(2)** from the system board.
- **3.** Release the ZIF connector **(3)** to which the USB board cable is attached, and then disconnect the USB board cable from the system board.

**4.** Disconnect the power connector cable **(4)** from the system board.

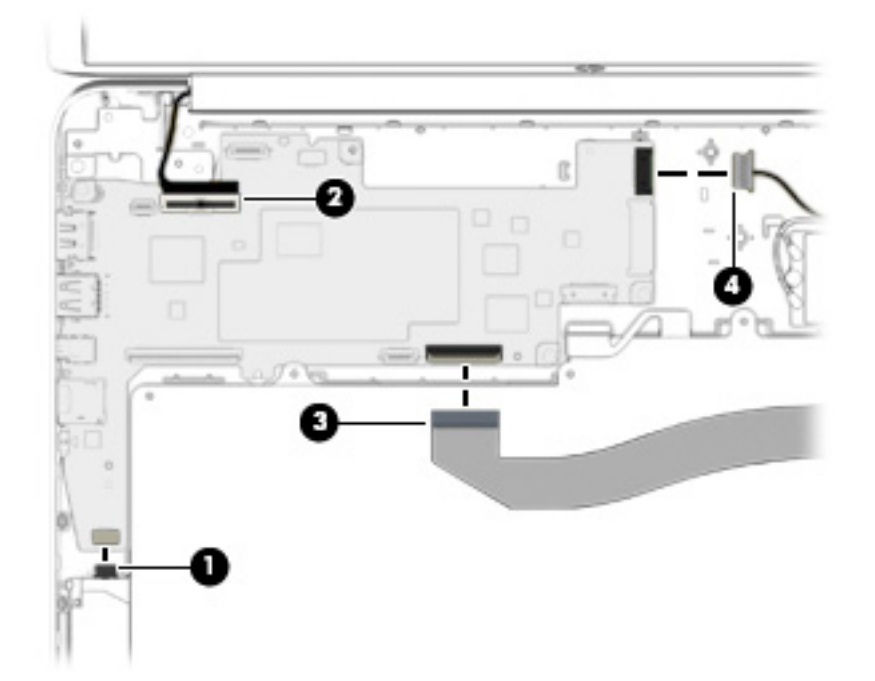

- **5.** Remove the three Phillips PM1.9×2.8 screws **(1)** that secure the system board to the base enclosure.
- **6.** Lift the right side of the system board **(2)** until it rests at an angle.
- **7.** Remove the system board **(3)** by sliding it up and to the right at an angle.

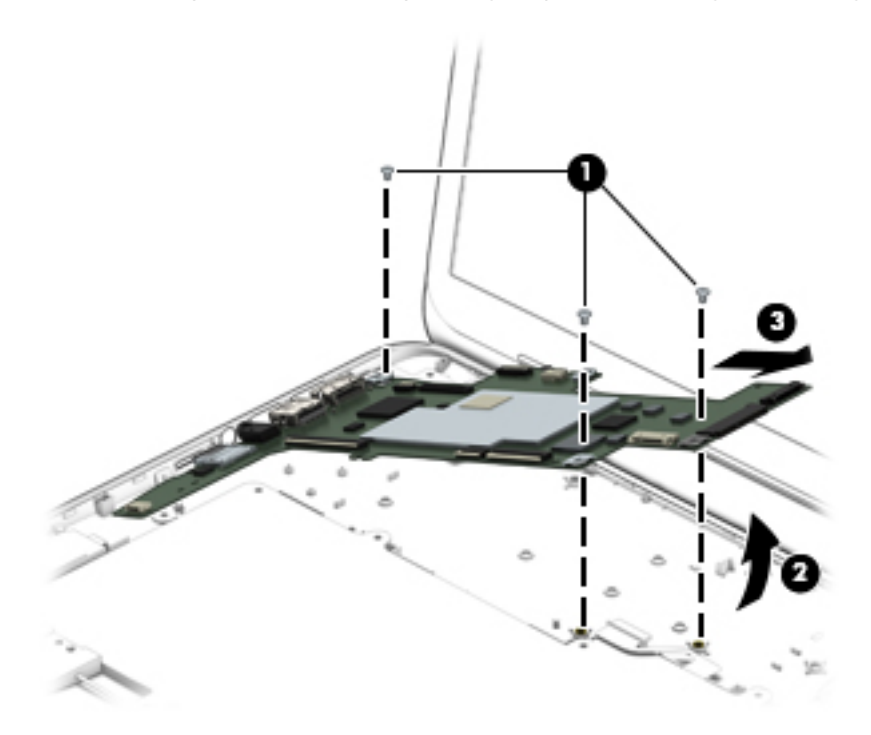

Reverse this procedure to install the system board.

## <span id="page-38-0"></span>**Display assembly**

**NOTE:** The display assembly is spared at the subcomponent level only. For more display assembly spare part information, see the individual removal subsections.

Before replacing the display assembly, follow these steps:

- **1.** Turn off the computer. If you are unsure whether the computer is off or in Hibernation, turn the computer on, and then shut it down through the operating system.
- **2.** Disconnect the power from the computer by unplugging the power cord from the computer.
- **3.** Disconnect all external devices from the computer.
- **4.** Remove the keyboard/top cover (see [Keyboard/top cover on page 17](#page-22-0)).

Remove the display assembly:

- **1.** Disconnect the display panel cable **(1)** from the system board.
- **2.** Disconnect the WLAN antenna cable **(2)** from the terminal on the WLAN module.
- **3.** Release the WLAN antenna cable from the clip **(3)** built into the base enclosure.
- **4.** Remove the two Phillips PM1.9×2.8 screws **(4)** that secure the display assembly system board to the base enclosure.
- **5.** Remove the display assembly **(5)**.

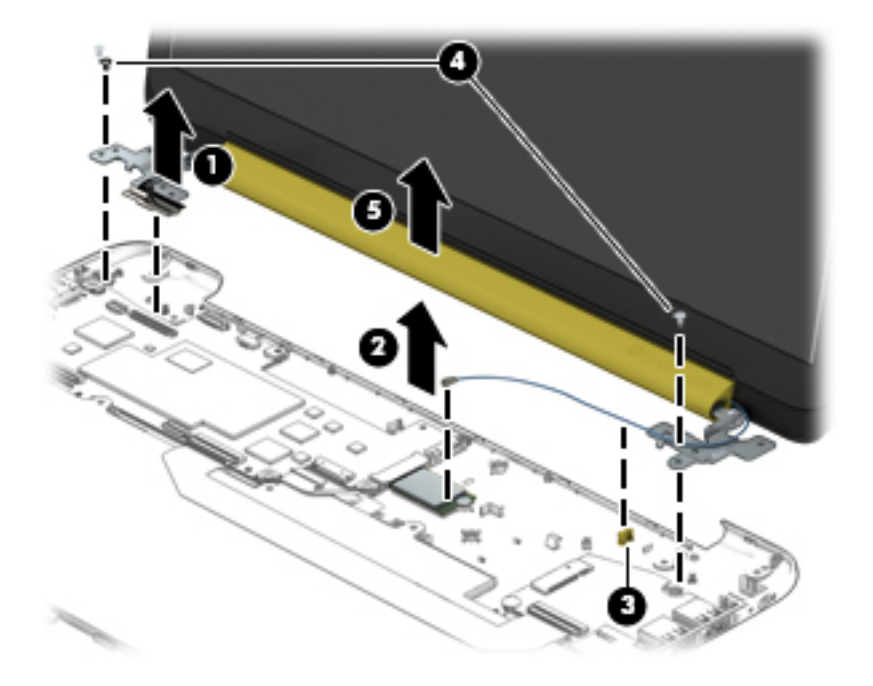

- <span id="page-39-0"></span>**6.** If it is necessary to replace the display panelor any of the display assembly subcomponents:
	- **a.** Remove the display panel screw covers **(1)**.

The display panel screw covers are included in the Rubber Kit, spare part number 759923-001.

**b.** Remove the two Phillips PM1.9×2.1 broad head screws **(2)** that secure the display panel to the display assembly.

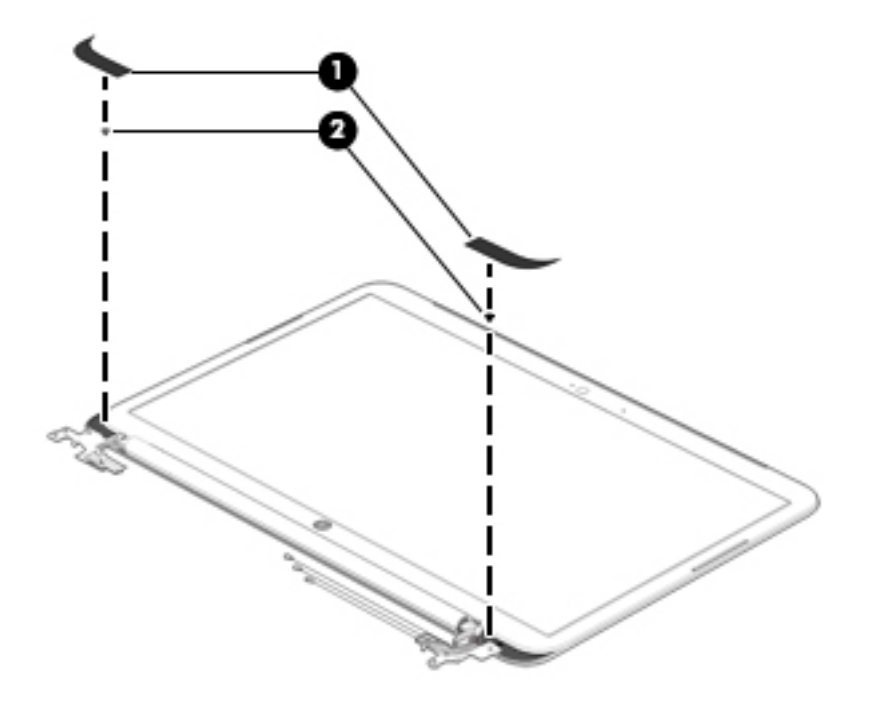

**c.** Flex the inside edges of the left **(1)**, top **(2)**, and right sides **(3)** of the display panel until the panel disengages from the display enclosure.

**d.** Lift the display panel **(4)** straight up to completely separate the display panel from the display enclosure.

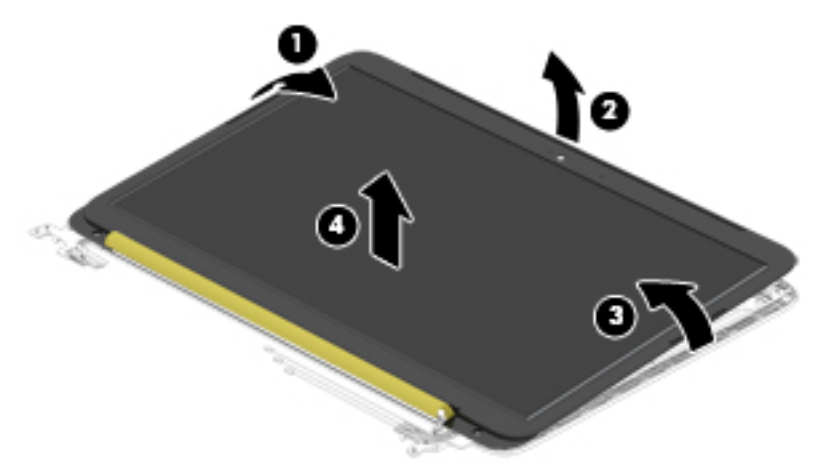

- A **CAUTION:** Before turning the display panel upside down, make sure the work surface is clear of tools, screws, and any other foreign objects. Failure to follow this caution can result in damage to the display panel.
- **e.** Lift the top edge of the display panel **(1)** and swing it up and forward until it rests upside down in front of the display enclosure.
- **f.** Release the adhesive strip **(2)** that secures the display panel cable connector to the display panel.

<span id="page-41-0"></span>**g.** Disconnect the display panel cable **(3)** from the display panel.

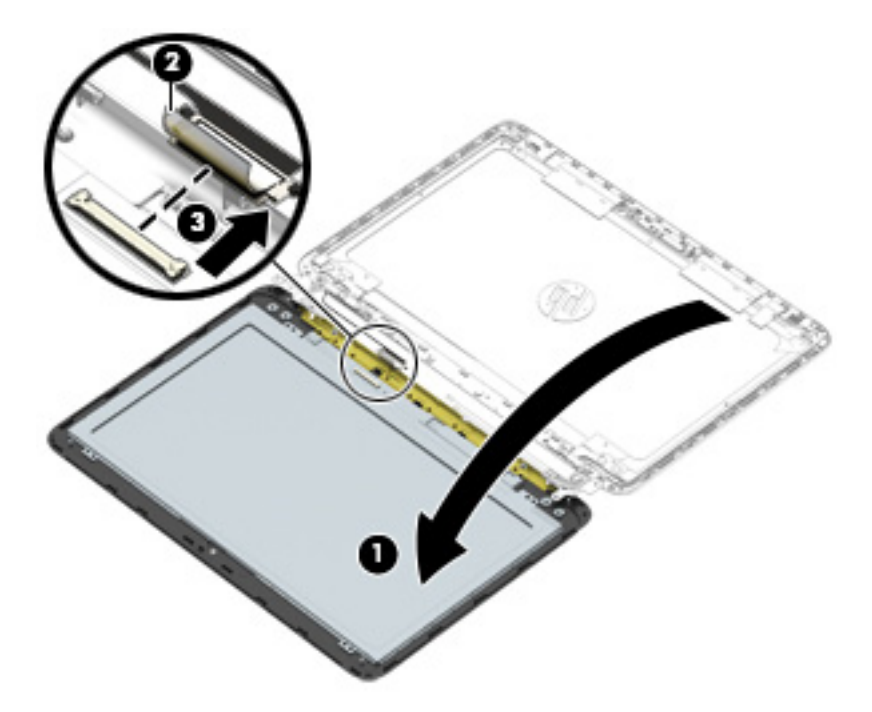

**h.** Remove the display panel.

The display panel is available using spare part numbers 761504-001 (in neon pink finish) and 761222-001 (in sweet yellow finish).

- **7.** If it is necessary to replace the WLAN antenna cable and transceiver:
	- **a.** Detach the WLAN antenna transceiver **(1)** from the display enclosure. (The WLAN antenna transceiver is attached to the display enclosure with double-sided adhesive.)

<span id="page-42-0"></span>**b.** Release the WLAN antenna cable from the clips **(2)** built into the right side of the display enclosure.

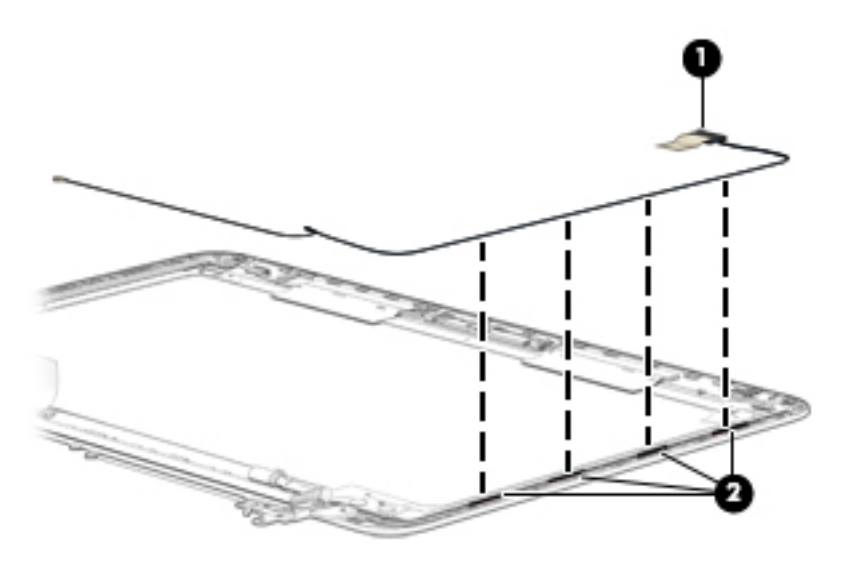

**c.** Remove the WLAN antenna cable and transceiver.

The WLAN antenna cable and transceiver is included in the Antenna Kit, spare part number 761213-001.

- **8.** If it is necessary to replace the webcam/microphone module:
	- **a.** Release the webcam/microphone module cable from the clip **(1)** built into the display enclosure.
	- **b.** Detach the webcam/microphone module **(2)** from the display enclosure. (The webcam/ microphone module is attached to the display enclosure with double-sided adhesive.)

<span id="page-43-0"></span>**c.** Disconnect the webcam/microphone module cable **(3)** from the webcam/ microphone module.

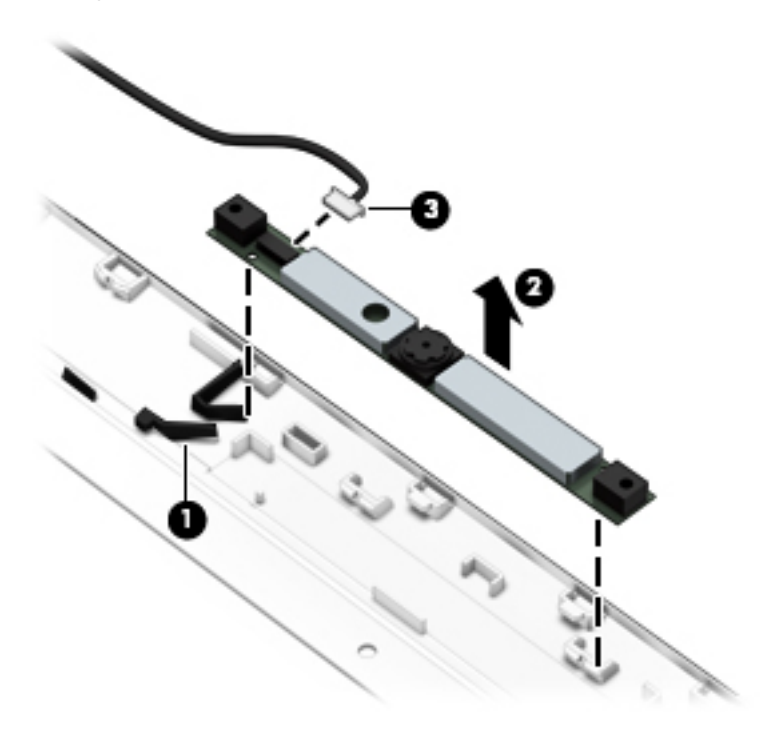

**d.** Remove the webcam/microphone module.

The webcam/microphone module is available using spare part number 761223-001.

- **9.** If it is necessary to replace the display hinges:
	- **a.** Remove the following screws that secure the display hinges to the display enclosure:
		- **(1)** Two Phillips PM1.9×2.8 screws at the top of the display hinge bracket
		- **(2)** Two Phillips PM2.4×3.2 broad head screws on the inside edge of each display hinge
		- **(3)** Four Phillips PM2.4×3.7 screws on the outside edge of each display hinge

<span id="page-44-0"></span>**b.** Remove the display hinges and brackets **(4)**.

The display hinges are included in the Display Hinge Kit, spare part number 761217-001.

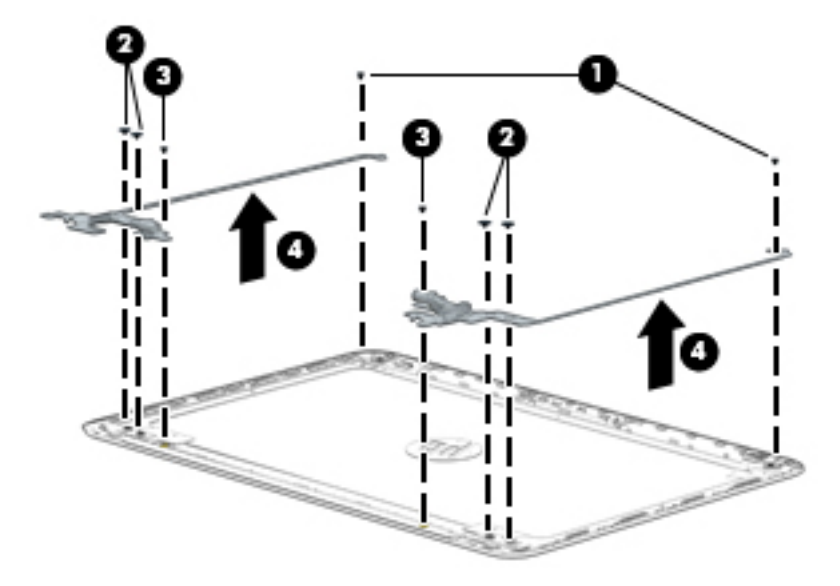

Reverse this procedure to reassemble and install the display assembly.

# <span id="page-45-0"></span>**5 Specifications**

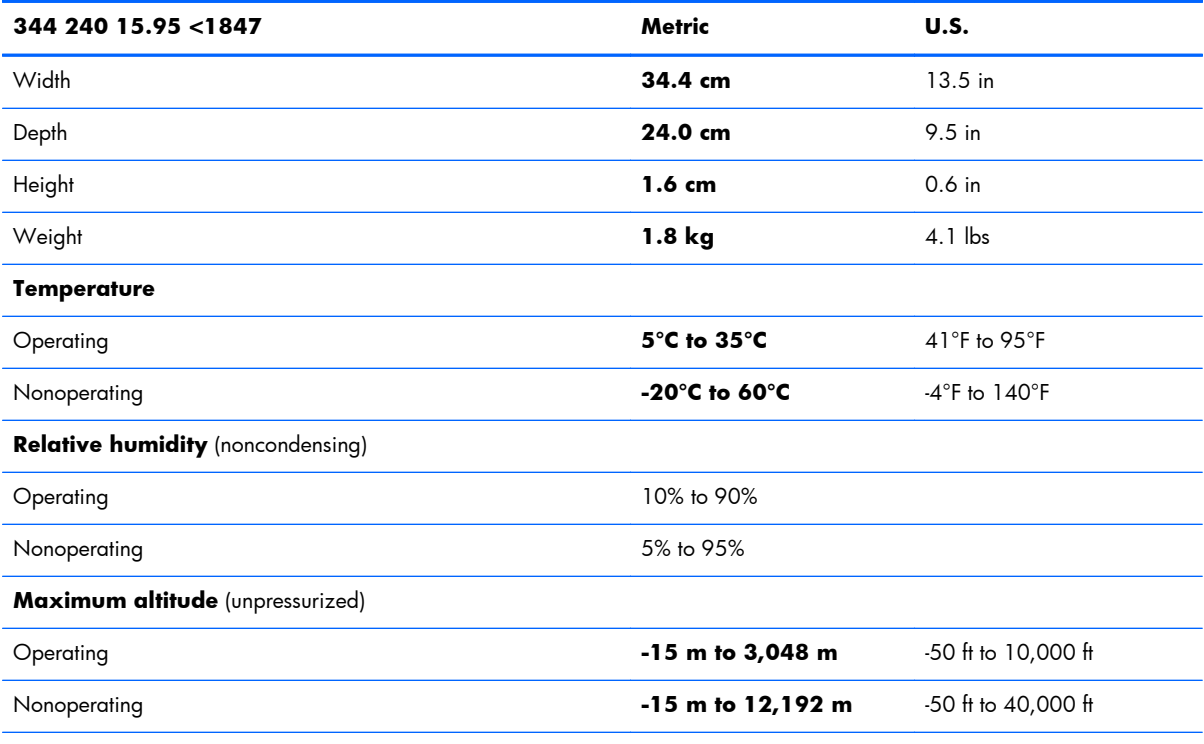

**NOTE:** Applicable product safety standards specify thermal limits for plastic surfaces. The device operates well within this range of temperatures.

# <span id="page-46-0"></span>**6 Backing up and recovering your data**

You can backup and recover your data using the following methods.

## **Updating apps, widgets, and the operating system**

HP recommends that you regularly update your apps, widgets, and the operating system on a regular basis to the latest versions. Updates can resolve issues and bring new features and options to your computer. Technology is always changing, and updating apps, widgets, and the operating system allows your computer to run the latest technology available. For example, older apps and widgets might not work well with the most recent operating system.

Go to the Google Play store to download the latest versions of HP and third-party apps and widgets. The operating system downloads system updates automatically and notifies you when it is ready to install the updates. If you want to update the operating system manually, go to [http://www.hp.com/](http://www.hp.com/support) [support](http://www.hp.com/support).

You can also set preferences for backing up and restoring your data in case of loss.

### **Backing up and resetting**

- **1.** Turn off your computer and plug in the AC adapter.
- **2.** To access Settings, touch the **All apps** icon, and then touch **Settings**.
- **3.** Under **PERSONAL**, touch **Backup & reset**.
- **4.** Select one or more of the following:
	- **Back up my data**—Select the check box to enable backing up app data, Wi-Fi passwords, and other settings to Google servers.
	- **Backup account**—Select a Google account to back up.
	- **Automatic restore**—Select the check box to enable backed up settings and data to be restored when an app is reinstalled.

## <span id="page-47-0"></span>**Resetting factory data**

A **CAUTION:** This procedure will delete all the data you have added to your computer. If possible, back up all your personal data before you implement this procedure.

To restore factory settings:

- **1.** Turn off your computer and plug in the AC adapter.
- **2.** To access Settings, touch the **All apps** icon, and then touch **Settings**.
- **3.** Under **PERSONAL**, touch **Backup & reset**.
- **4.** Under **PERSONAL DATA**, select **Factory data reset**, and then follow the onscreen instructions.

### **Starting up using the recovery menu**

If your computer is unable to boot into the operating system, you can perform a system recovery by directly accessing the Recovery menu.

- **1.** Turn off your computer and plug in the AC adapter.
- **2.** To boot into the Recovery menu, press and hold the volume down key and then press the power button. Hold the volume down key until the HP logo is displayed.
- **3.** Move the arrow up or arrow down key to **highlight wipe data/factory reset**, and then press enter to confirm the selection.
- **4.** Move the arrow up or arrow down key to highlight **Yes delete all user data**, and then press enter to confirm the selection.
- **5.** Move the arrow up or arrow down key to highlight **reboot system now**, and then press enter to confirm the selection.

## <span id="page-48-0"></span>**Updating the system using an OTA (over-theair) update**

- **1.** Turn off your computer and plug in the AC adapter.
- **2.** Turn on your computer, and connect to the Internet.
- **3.** To access Settings, touch the **All Apps** icon, and then touch **Settings**.
- **4.** Under **About SlateBook**, touch **System updates**, and then touch **Check now**.
- **5.** Follow the on-screen instructions to finish the process. The system may reboot as updates are applied.

## **Updating the system using a file-based update**

- **1.** Turn off your computer and plug in the AC adapter.
- **2.** Download the appropriate Softpaq from [http://www.hp.com.](http://www.hp.com)
- **3.** Locate **update.zip** and copy it to a microSD card.
- **4.** Turn off the computer, and then insert the microSD card containing the **update.zip** file.
- **5.** To power on the computer, press and hold the volume down key and the power button.
- **6.** Select **Apply update from SD**.
- **7.** Follow the on-screen instructions to finish the process and reboot the system.

# <span id="page-49-0"></span>**7 Power cord set requirements**

The wide-range input feature of the computer permits it to operate from any line voltage from 100 to 120 volts AC, or from 220 to 240 volts AC.

The 3-conductor power cord set included with the computer meets the requirements for use in the country or region where the equipment is purchased.

Power cord sets for use in other countries and regions must meet the requirements of the country or region where the computer is used.

## **Requirements for all countries**

The following requirements are applicable to all countries and regions:

- The length of the power cord set must be at least 1.0 m  $(3.3 \text{ ft})$  and no more than 2.0 m  $(6.5 \text{ ft})$ .
- All power cord sets must be approved by an acceptable accredited agency responsible for evaluation in the country or region where the power cord set will be used.
- The power cord sets must have a minimum current capacity of 10 amps and a nominal voltage rating of 125 or 250 V AC, as required by the power system of each country or region.
- The appliance coupler must meet the mechanical configuration of an EN 60 320/IEC 320 Standard Sheet C13 connector for mating with the appliance inlet on the back of the computer. Requirements for all countries 113

## **Requirements for specific countries and regions**

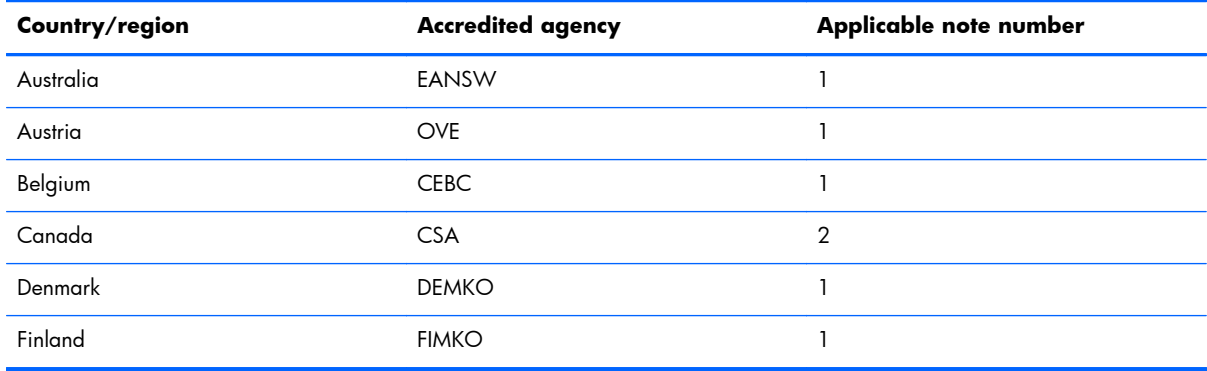

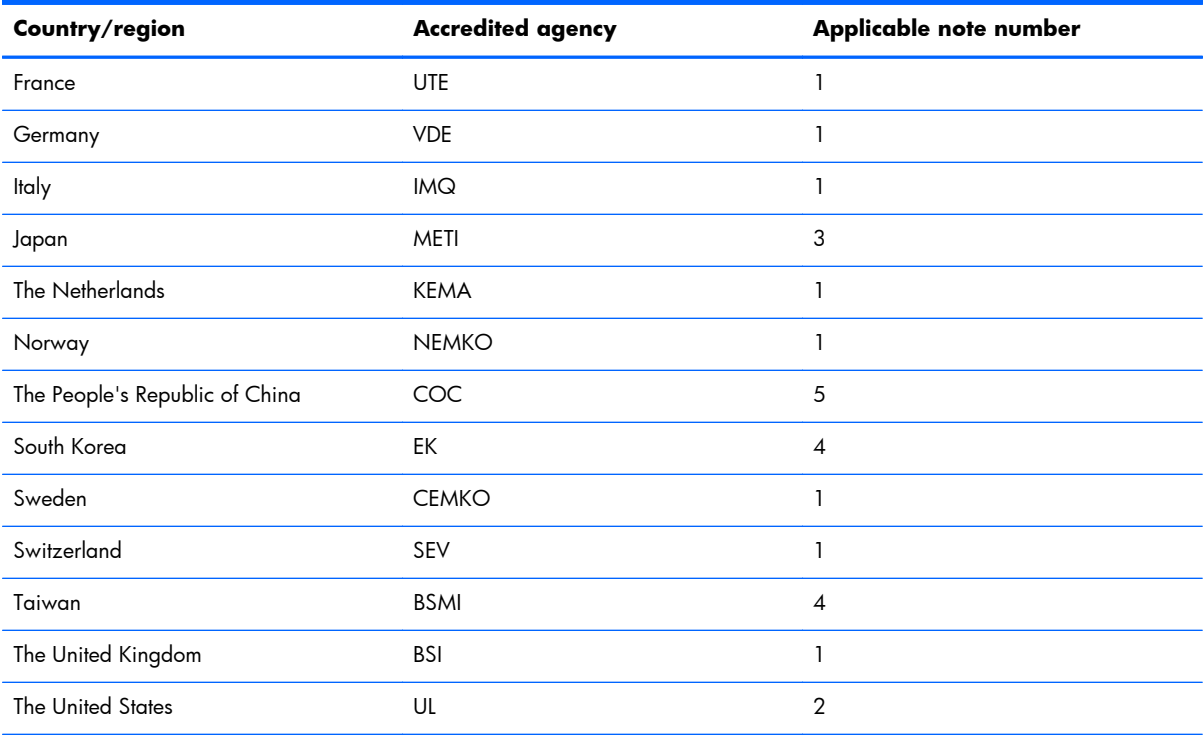

1. The flexible cord must be Type HO5VV-F, 3-conductor, 1.0-mm<sup>2</sup> conductor size. Power cord set fittings (appliance coupler and wall plug) must bear the certification mark of the agency responsible for evaluation in the country or region where it will be used.

- **2.** The flexible cord must be Type SPT-3 or equivalent, No. 18 AWG, 3-conductor. The wall plug must be a two-pole grounding type with a NEMA 5-15P (15 A, 125 V) or NEMA 6-15P (15 A, 250 V) configuration.
- **3.** The appliance coupler, flexible cord, and wall plug must bear a "T" mark and registration number in accordance with the Japanese Dentori Law. The flexible cord must be Type VCT or VCTF, 3-conductor, 1.00-mm<sup>2</sup> conductor size. The wall plug must be a two-pole grounding type with a Japanese Industrial Standard C8303 (7 A, 125 V) configuration.
- **4.** The flexible cord must be Type RVV, 3-conductor, 0.75-mm² conductor size. Power cord set fittings (appliance coupler and wall plug) must bear the certification mark of the agency responsible for evaluation in the country or region where it will be used.
- **5.** The flexible cord must be Type VCTF, 3-conductor, 0.75-mm² conductor size. Power cord set fittings (appliance coupler and wall plug) must bear the certification mark of the agency responsible for evaluation in the country or region where it will be used.

# <span id="page-51-0"></span>**8 Recycling**

When a non-rechargeable or rechargeable battery has reached the end of its useful life, do not dispose of the battery in general household waste. Follow the local laws and regulations in your area for battery disposal.

HP encourages customers to recycle used electronic hardware, HP original print cartridges, and rechargeable batteries. For more information about recycling programs, see the HP Web site at [http://www.hp.com/recycle.](http://www.hp.com/recycle)

# <span id="page-52-0"></span>**Index**

### **A**

AC adapter, spare part number [8](#page-13-0), [9](#page-14-0) antenna removal [36](#page-41-0) spare part number [7](#page-12-0), [10,](#page-15-0) [37](#page-42-0) Antenna Kit, spare part number [7](#page-12-0), [10,](#page-15-0) [37](#page-42-0) audio, product description [1](#page-6-0)

### **B**

base enclosure, spare part numbers [9](#page-14-0) battery removal [28](#page-33-0) spare part number [6](#page-11-0), [9](#page-14-0), [28](#page-33-0)

### **C**

chipset, product description [1](#page-6-0) computer major components [4](#page-9-0) specifications [40](#page-45-0)

### **D**

display assembly removal [33](#page-38-0) subcomponents [7](#page-12-0) display enclosure, spare part numbers [7,](#page-12-0) [10](#page-15-0) Display Hinge Kit, spare part number [7,](#page-12-0) [10](#page-15-0), [39](#page-44-0) display panel product description [1](#page-6-0) removal [34](#page-39-0) spare part numbers [7](#page-12-0), [10,](#page-15-0) [36](#page-41-0) display panel cable, spare part number [7,](#page-12-0) [10](#page-15-0)

### **E**

external media cards, product description [2](#page-7-0)

### **F**

feet removal [15](#page-20-0) spare part number [15](#page-20-0) front speakers removal [30](#page-35-0) spare part number [6](#page-11-0), [9](#page-14-0), [30](#page-35-0)

### **G**

graphics, product description [1](#page-6-0)

#### **H**

HDMI-to-VGA adapter, spare part number [8,](#page-13-0) [9](#page-14-0) hinge removal [38](#page-43-0) spare part number [7](#page-12-0), [10,](#page-15-0) [39](#page-44-0)

### **K**

keyboard/top cover removal [17](#page-22-0) spare part numbers [5](#page-10-0), [9](#page-14-0), [10,](#page-15-0) [17](#page-22-0)

### **M**

memory, product description [1](#page-6-0) microphone, product description [1](#page-6-0) model name [1](#page-6-0)

#### **O**

operating system, product description [2](#page-7-0)

### **P**

ports, product description [2](#page-7-0) power button board removal [22](#page-27-0) spare part number [5](#page-10-0), [10,](#page-15-0) [22](#page-27-0) power connector cable removal [27](#page-32-0) spare part number [6](#page-11-0), [9](#page-14-0), [27](#page-32-0) power cord set requirements [44](#page-49-0) spare part numbers [9](#page-14-0) power requirements, product description [2](#page-7-0) processor, product description [1](#page-6-0) product description audio [1](#page-6-0) chipset [1](#page-6-0) display panel [1](#page-6-0) external media cards [2](#page-7-0) graphics [1](#page-6-0) memory [1](#page-6-0) microphone [1](#page-6-0) operating system [2](#page-7-0) ports [2](#page-7-0) power requirements [2](#page-7-0) processors [1](#page-6-0) product name [1](#page-6-0) sensors [1](#page-6-0) serviceability [2](#page-7-0) storage [1](#page-6-0) video [1](#page-6-0) wireless [2](#page-7-0) product name [1](#page-6-0)

### **R**

rear speakers removal [26](#page-31-0) spare part number [6](#page-11-0), [10,](#page-15-0) [26](#page-31-0) RJ45-to-USB adapter, spare part number [8,](#page-13-0) [9](#page-14-0) Rubber Kit, spare part number [6](#page-11-0), [8](#page-13-0), [9](#page-14-0)

### **S**

Screw Kit, spare part number [8,](#page-13-0) [9](#page-14-0) sensors, product description [1](#page-6-0) serviceability, product description [2](#page-7-0) speakers removal [26,](#page-31-0) [30](#page-35-0) spare part numbers [6](#page-11-0), [9](#page-14-0), [10,](#page-15-0) [26](#page-31-0), [30](#page-35-0) storage, product description [1](#page-6-0) system board removal [31](#page-36-0) spare part numbers [5](#page-10-0), [9](#page-14-0), [31](#page-36-0)

#### **T**

TouchPad removal [21](#page-26-0) spare part number [5](#page-10-0), [10,](#page-15-0) [21](#page-26-0)

#### **U**

USB board removal [25](#page-30-0) spare part number [6](#page-11-0), [10,](#page-15-0) [25](#page-30-0)

#### **V**

video, product description [1](#page-6-0)

#### **W**

webcam/microphone module removal [37](#page-42-0) spare part number [7](#page-12-0), [10,](#page-15-0) [38](#page-43-0) wireless antenna removal [36](#page-41-0) spare part number [7](#page-12-0), [10,](#page-15-0) [37](#page-42-0) wireless, product description [2](#page-7-0) WLAN module removal [23](#page-28-0) spare part number [6](#page-11-0), [9](#page-14-0), [23](#page-28-0)